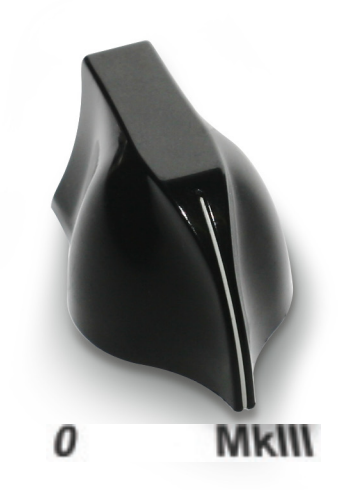

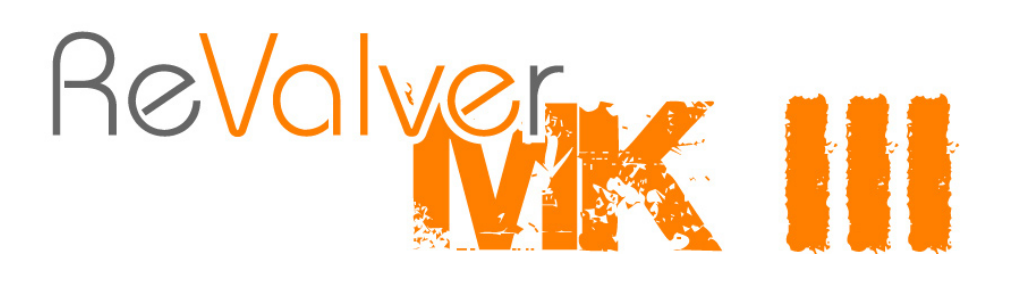

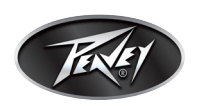

Doc revision 1.12

# **Table of contents**

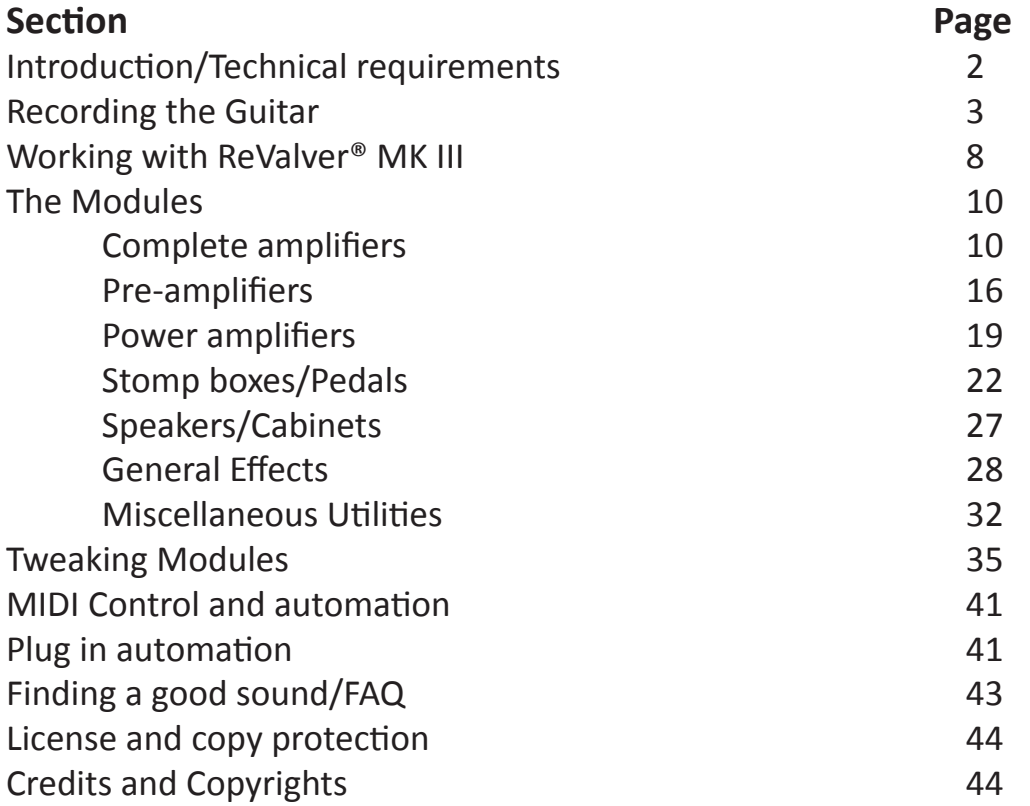

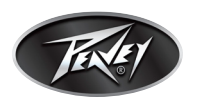

# **Introduction**

Congratulations on your purchase of ReValver® MK III ! ReValver MKIII is a revolutionary 64-bit amplifier modeling software that captures the true characteristics of vacuum tubes while allowing users unprecedented control over their tonality and gain structures. ReValver includes 65 incredible linkable sub modules that model legendary amplifiers, stomp boxes and rack effects, making ReValver MKIII the most advanced virtual amplifier on the planet! This program works both as a standalone using miscellaneous sound card driver models, or as VST/AU plug-ins on various hosts. The program is designed for minimal latency (input/output delay) which is only limited by the plug-in host.

# **Technical requirements**

## **Mac**

OS: Mac OSX 10.4.X (PPC, Intel) CPU: G4 or later. **1GHz minimum** for satisfactory usage (certain presets require more CPU capacity).

The Live Host of ReValver MK III requires CoreAudio for playback, and MIDI for MIDI control. (MIDI optional.)

AU plug-in requires AU host. VST plug-in requires VST host.

## **PC**

OS: Microsoft Windows 2000/XP or later CPU: Intel Pentium II, AMD Athlon or later. **1GHz minimum** for satisfactory usage (certain presets require more CPU)

The Live Host of ReValver MK III require either ASIO, MME, WDM or DirectSound for playback, and MIDI for MIDI control. (MIDI optional.)

VST plug-in require VST host.

## **Compatibility issues**

While every measure has been made to resolve any compatibility issues with various VST/AU hosts and sound cards, some issues may remain. If you believe you have found a new compatibility problem, please browse to www.peavey.com/products/revalver. There you will find product updates and user forums.

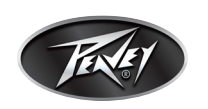

## **Loading the VST or AU plug-in into the DAW**

On a Mac, a plug-in in the VST or AU format is automatically located by the host and no action needs to be taken for the VST/AU host to find the ReValver® plug-in. It should be automatically listed among the available plug-ins after a rescan.

In Windows, it is possible to install the VST plug-in at any location. To make the VST host aware of this location it must manually be pointed to. During the installation of ReValver, you are given a choice of location to install the VST (separate from the stand-alone version). We recommended that you install ReValver to a location you have already used with the host. Most DAWs provide a means to list available VST paths.

For example:

Reaper:

Menu: Options -> Preferences -> Plug-ins -> VST Press "Add" to browse to the VST path where the ReValver VST is installed. You then press "Rescan directory."

When the host recognizes ReValver, you should insert the program on each track that you wish to use it. This method varies between DAWs.

# **Recording the Guitar**

Recording a Guitar is not as easy as it might seem, but it doesn't have to be difficult. If your Guitar is not powered by a battery (and very few are), then it is generating an electrical signal which is not compatible with most sound cards.

There are common electrical standards between audio gear, and unfortunately the Guitar falls completely outside those standards because it is **passive**. The electrical signal from the Guitar is the result of the movement of metallic strings over a magnetic pickup, and this is rarely acceptable as an electrical source when you connect it directly to a computer sound card.

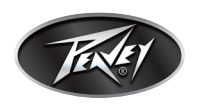

#### **Connecting the Guitar to the sound card**

Here are three ways to connect your Guitar to the computer:

1) The simplest option is to hook it up to the sound card Line-In jack using a suitable connector, usually a 1/4" to 1/8" adapter. The advantage is that you don't have to buy any additional gear (except maybe the cable adapter) but the sound is not ideal, probably not even good. The reason for the dull and boring sound is due to an **impedance mismatch.**

The sound card input is designed to accept input from electrical devices which have adequate driving signal; a Guitar does not have enough signal. The input impedance of a sound card is in the order of a few thousand ohms (kOhm), while ideally, you want it to be around a million ohms (1 meg ohm).

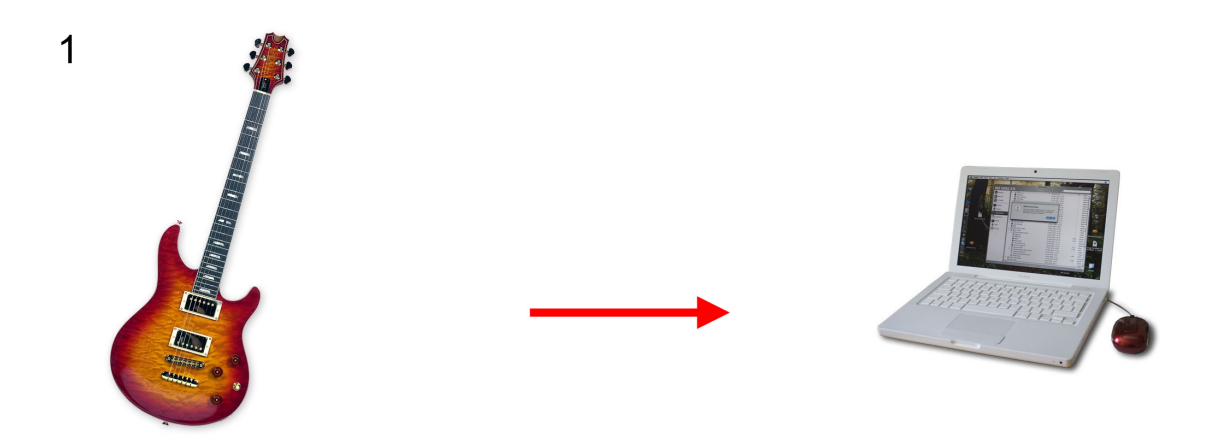

2) Another option is to use a Direct (D.I.) box or Preamp. DI stands for Direct Input or Direct Interface. It is an electrically powered box that can be used to match the input impedance of the sound card and the output impedance of the Guitar. The simplest DI box could cost around \$20, but there are boxes that could easily cost \$200 if you want all the "extras," too. A DI box has a **Hi-Z input**, ("Z" is the unit of Impedance; High Impedance input, in other words). To record, you just plug the DI box directly into the computer Line-In jack.

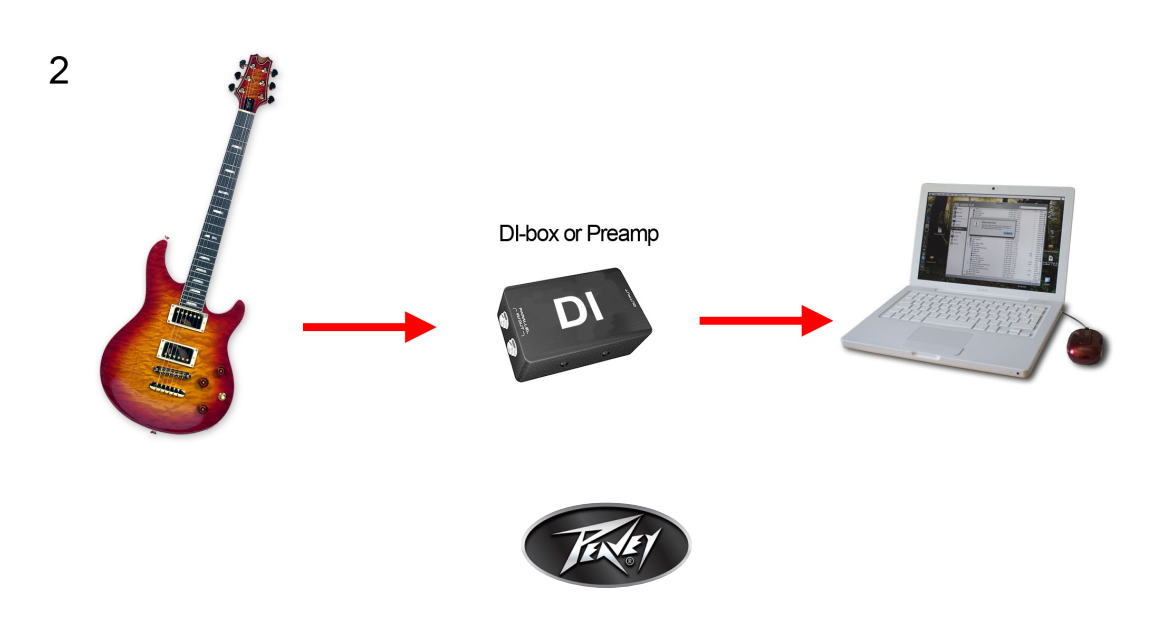

3) The middle road, which probably won't cost you anything, but could be almost as good as a DI box, is the use of an **ordinary stomp box**, which in fact is a sort of DI box. It could be a pedal of any kind; a distortion pedal, chorus, echo, etc., as long as:

a) It is electrically powered, and you actually use the battery or power source

b) You use it in bypassed mode, i.e "off"

c) It is *not* a "true bypass" device, (In other words, in "off" mode, if the sound disappears when you remove the battery, then it is a device that you *do want to use* as a DI box)

A Guitar pedal is obviously a device which is designed to be used with a Guitar. To record, just plug the pedal directly into the sound card Line-In. Adjust the output levels on the pedal. A Guitar pedal is an example of a device with a Hi-Z input. If you could find another device with Hi-Z inputs ("Instrument input") you should try that as well.

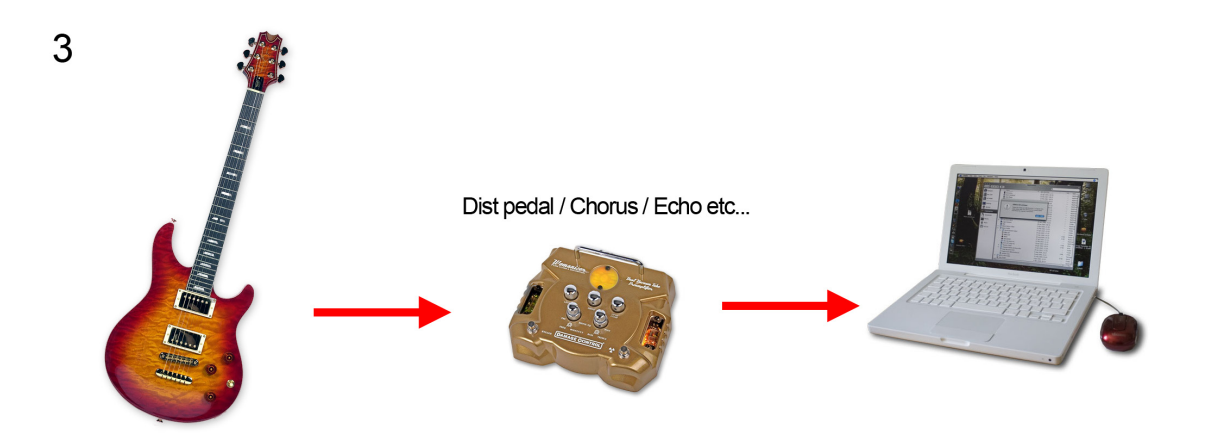

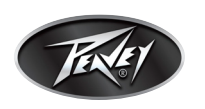

4) The best option is, of course, to purchase a good quality Digital Audio Interface. There are several on the market made specifically for Guitar for under \$100. Look for a device with ASIO (audio stream input/output) drivers, which is an industry standard and will work well with Re-Valver® MKIII. After you install the device, the Audio Devices menu under the File menu will allow you to choose that device for input and output, then the Control Panel button will be activated, and serve as a link to your device. Since there are so many available options on the market, it is impossible for us to comment on the specifics of a particular product. Just keep in mind that most ASIO-driven audio interfaces operate in a similar fashion, and the control panel will enable you to make changes to the buffer size, changing the length of time the computer has to make calculations, and resulting in more or less latency. Generally, the smaller the buffer size, the lower the latency. However, you will have to experiment with buffer sizes to find the optimum settings for your computer, based on your processor speed and amount of memory.

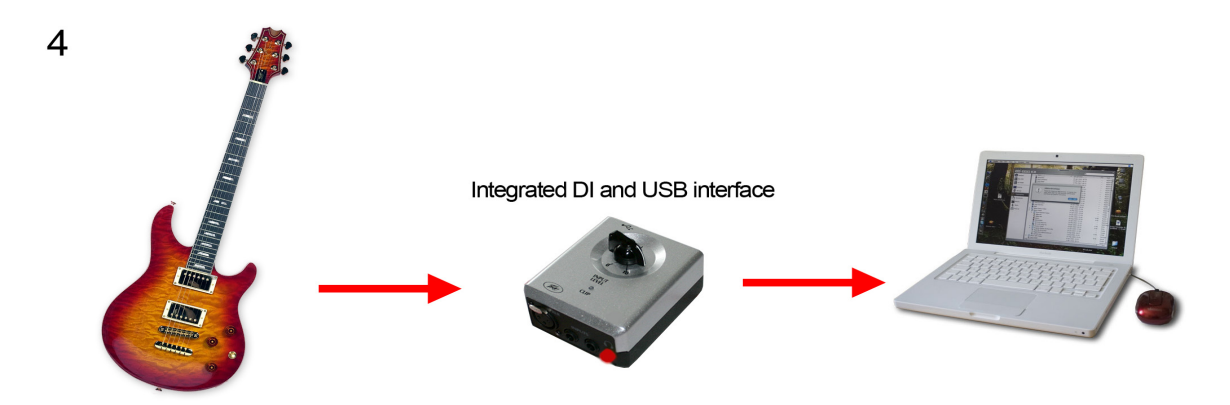

## **A word about latency**

Latency is a technical term that basically means for the time lapse between playing a note and hearing it. When using ReValver as a stand alone program, you need to set the latency to as low a number as your computer will allow. If you are using your PC or Mac's original factory sound card, you are almost guaranteed to have latency issues. It really does make sense to get a highquality sound card, and there are many models available at various price levels.

ReValver by itself does not control how much latency you will experience with the program, neither the stand-alone nor the plug-in. (In plug-in mode, the latency is controlled entirely by the DAW). To control the latency in stand-alone mode, you are advised to set the appropriate numbers in the sound card driver. ReValver provides a shortcut to the ASIO control panel of your card. (In "Audio Devices" menu, select ASIO, your sound card, then press Control Panel).

The latency is directly proportional to the "sample chunk size." Short latency equals small chunk size. Recommended chunk size is 128-256 samples. If the sound is breaking up (choppy sound, stuttering), increase the buffer size. (Try these standard values: 64, 128, 256, 512, 1024, 2048). It is advisable to start with a smaller number and gradually increase until the sound is no longer choppy.

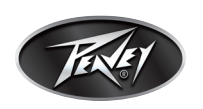

#### **Recording the Guitar with or without effects?**

Should you use hardware compressors, distortion or other effects before you record the signal? It is your personal preference. If you can't live without "that special sound," then you should probably record it that way. But when it comes to compression, EQ, reverb and other special effects that *could* be produced in software, then you *should* produce it in software and not in hardware. That way you can always change your mind afterward.

To truly access all of the incredible tone shaping that ReValver® allows, you should take advantage of a process called "re-amping." In a nutshell, re-amping simply means to record the Guitar dry as and then use the ReValver plug-in to change the tones. In this way, you will have unlimited access to all of the amazing tones ReValver can offer. Of course, as in the paragraph above, if you can't live without a certain distortion tone, you can still use ReValver's effects modules as a rack of effects. The sky is the limit and it's all at your fingertips! There is one "effect" you generally should use before sampling the signal, namely "limiting." It is a function which keeps the signal from clipping digitally in case you happen to use a too strong signal. Some audio interfaces have a soft limiter built in; however, when you are recording a dry Guitar the presence of distortion means you are sending too hot a signal to the computer. If you are recording a dry Guitar to re-amp, there should be no distortion whatsoever.

#### **Using 16 bit or 24 bitsampling?**

Many sound cards today offer 24-bit sampling at high sample rates. While the CD audio standard is only 16-bit and still sounds quite good, it makes perfect sense to use as many bits as possible during recording. In general, it is always good thinking to use more bits than you will need in the very end.

16-bit audio gives you about 96 dB of dynamic range. 24 bits gives you an additional 48 dB. A high gain preset in ReValver MK III amplifies the signal a lot, probably 40 - 80 dB, and with those levels you would start to hear the sound card "quantization noise" (bit noise). With more bits there is less digital noise. You will still hear electrical noise, but that is usually significantly less.

#### **Using 44.1/48kHz, 96kHz or higher?**

The higher the better, normally, but in ReValver MK III, all vital parts are oversampled to the double-sample rate to make sure there is a minimum of aliasing noise. Aliasing noise, simply put, is an unpleasent background noise that can occur with any modeling software or amplifier when the CPU is asked to do more than it can do. You should also consider that most good Guitar sounds are very bandwidth-limited and you probably don't need the high frequency range that even 44.1kHz sample rate offers.

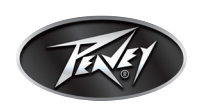

# **Working with ReValver® MK III**

#### **The title module**

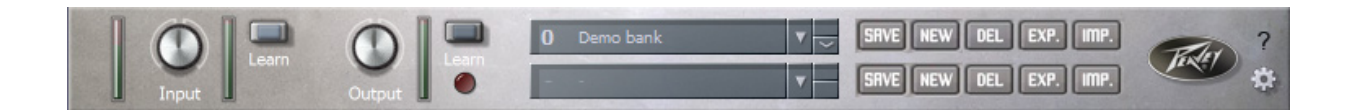

At the top of the graphical interface of the program is a module containing general setup functionality, including the **Input volume +-16dB adjustment** (with pre and post LED indicators), **Output volume -32dB adjustment** (with post LED indicator). The adjustment knobs can automatically adjust the input and output volume to 0dB by pressing the "**Learn**" buttons.

Pressing the gearwheel icon brings up the Options window.

The **Title module** also hosts the **bank & preset** management; see below.

#### **Presets and banks**

A preset of ReValver MK III is constructed from one or more sub-modules. The **signal path** moves down the path of modules from top to bottom. If the "signal splitter" has been inserted, the chain is split into two parallel chains until they are merged in the "signal merge module."

There is no restriction on how to combine modules, as they can be "chained" in any combination (although some combinations are undesirable). The idea is to imitate the behavior and application of real-life amps and effect units.

Normally you would find **combinations with this order**: Stompbox (if any), Amp, Speaker and Effect (if any). An amp consists of a preamp and a power amp, and you may replace a module in the "Amp" category with a combination of a "Preamp" and "Power Amp."

**Presets are organized in "banks."** To select a preset from a bank, that bank must first be selected from the title module at the top of the chain. A bank and preset can also be selected through MIDI command.

To save a preset or bank in a new position, press "New" beside the drop-down menu. You will be asked to name it. When you have entered a name, press the "Done" button or the Enter key. To cancel, press the Escape key.

After you rename a preset or a bank, ReValver automatically saves it.

Pressing "Save" will save the current preset or bank into the currently selected position, overwriting the old.

To import or export a preset or a whole bank, press the "**Imp.**" (import) or "**Exp.**" (export) buttons.

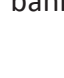

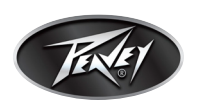

#### **Quality modes**

By pressing the gearwheel icon on the title module you can select the **Startup quality mode**. The mix-down quality mode forces 64-bit processing at 4x oversampling. This mode fully exposes the qualities of the program, whereas the normal "real time" mode may be a little more noisy and is likely to contain some aliasing noise (especially in high gain amps).

It is recommended to always use the "mix-down mode" when freezing/rendering or when mixing a track. Please be aware that the additional requirements of mix-down mode could make the multitracker stutter or drop out if run at real time. The CPU requirements is more than 5 times that of the real-time mode. To switch the mode, you must restart the VST/AU host to allow all instances of ReValver to fully reload. Every new instance of ReValver® will be started in the current startup mode. In some cases, the sound of ReValver can be different when switching modes. That is because not all features can be accurately expressed in real-time mode, but only in mixdown mode.

#### **Selecting modules**

To insert a module anywhere in the signal chain, right-click your mouse on "click for a new module here." The module selector allows you to select modules from their categories, and will display a brief description about each module.

#### **Moving modules**

One of the coolest features in ReValver MK III is how easy it is to move modules around, totally reconfiguring the signal chain on the fly. To move a module, simply move the cursor to the right of the module over the rack screw until your cursor turns into a 4-pointed cross, then hold the mouse button down and move the module where you want it. Release the button and you're done! Be mindful, however, that not all routing will sound good. For example, putting your amp directly into a Chorus pedal is not very pleasing to the ear!

#### **Toggling between mono and stereo**

Each module can be set individually to process the signal in either mono or stereo. It either merges the channels or expands them depending on how the previous module is set. Some modules, such as REVERB, VOLUME EFFECTS and DELAY, are set to STEREO by DEFAULT.

If the host (VST, AU, DirectX) has patched ReValver MK III on a mono track, all processing will be converted to stereo.

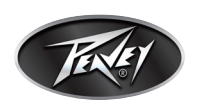

# **The Modules**

## **Complete amps**

The modules in this category are integrated preamps and power amps; thus, no module from the "preamp" or "power amp" categories is needed along with an "amp" in a ReValver® MK III preset.

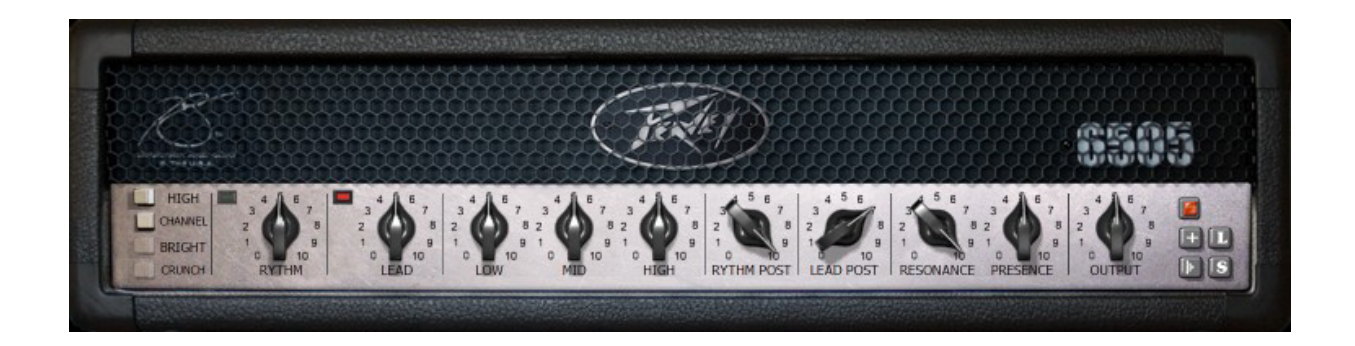

Module name = Peavey 6505®

Description = Loud, mean and built for the road, the 6505 was named in celebration of Peavey's first 40 years, 1965 to 2005. 6505 Series amps feature five 12AX7 preamp tubes and four 6L6GC power amp tubes, with presence and resonance controls and three-band EQ for taming their notorious tone.

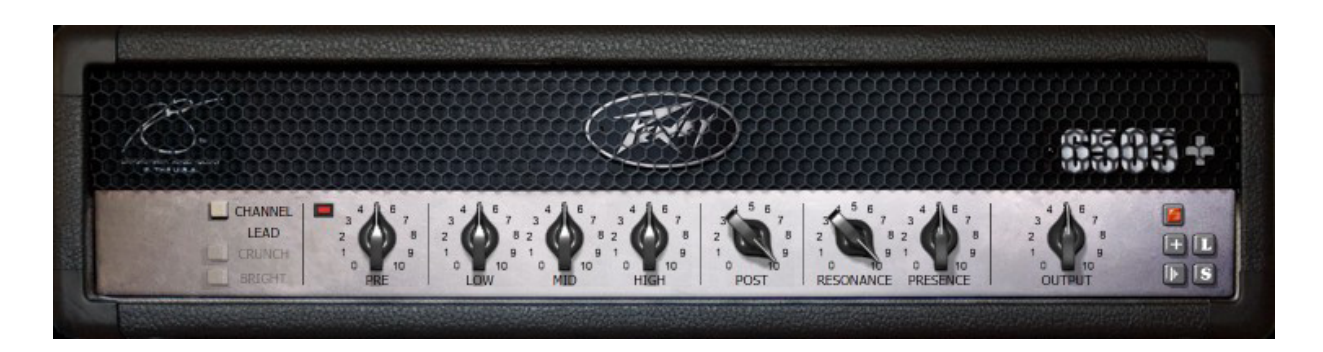

Module name = Peavey 6505+

Description = Adding an extra preamp tube and even more gain to the 6505, the 6505+ represents the pinnacle of metal tone. The 6505 Series amps are the undisputed go-to Guitar amps for scores of rock, hardcore and metal bands due to their raw tone, relentless power and road-proven reliability.

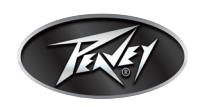

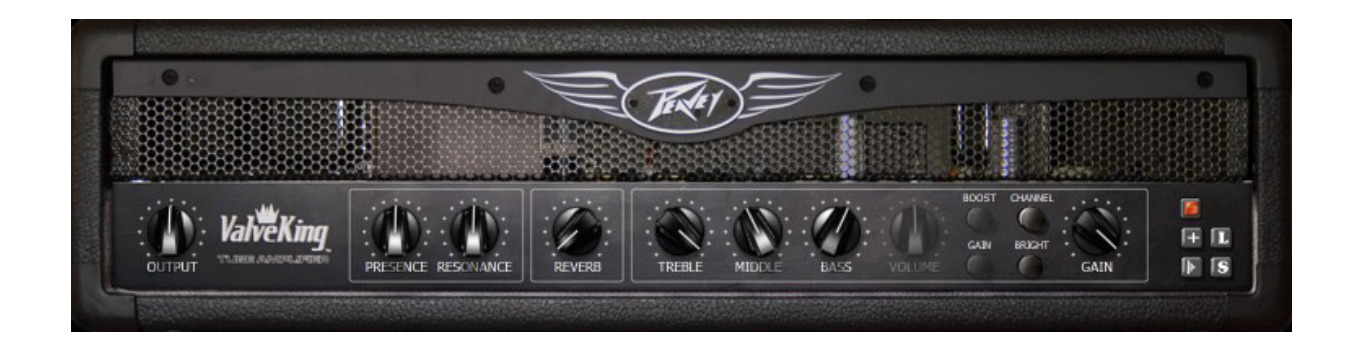

Module name = Peavey ValveKing®

Description = A true tone monster in its own right, The ValveKing delivers a tone ranging from bluesy clean to crunchy and classic rock. The amp has a built-in spring reverb and separate tonestacks for the Clean and Lead channels. The amp's preamp and power sections use 12AX7 and 6L6GC tubes, respectively. The ValveKing also features global resonance, presence and reverb controls.

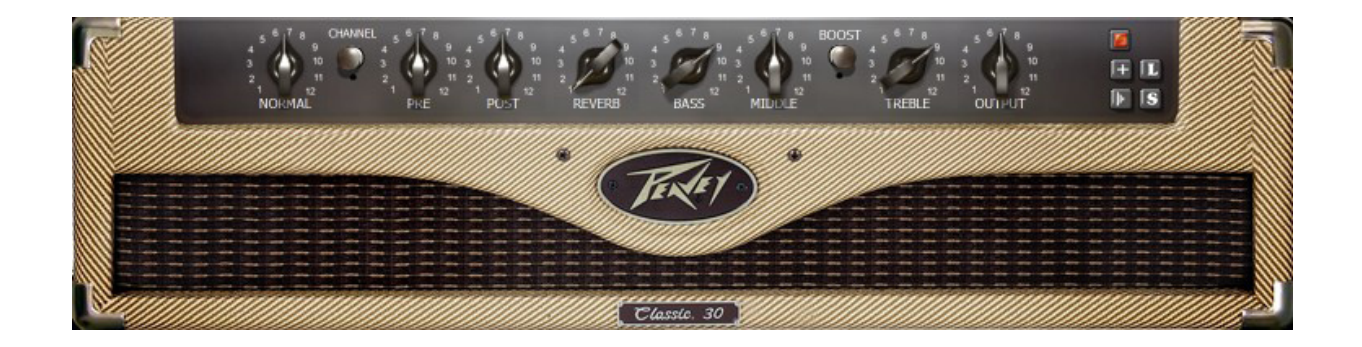

#### Module name = Peavey Classic® 30

Description = One of the most widely used and versatile amps in the music business, the Classic 30 has a dual-channel preamp, allowing quick variations of the tone from vintage blues to modern hard rock to grunge. The boost switch is particularly useful in obtaining the more traditional "cranked-amp" tones without the harshness generated by sending too much low end to the power amp.

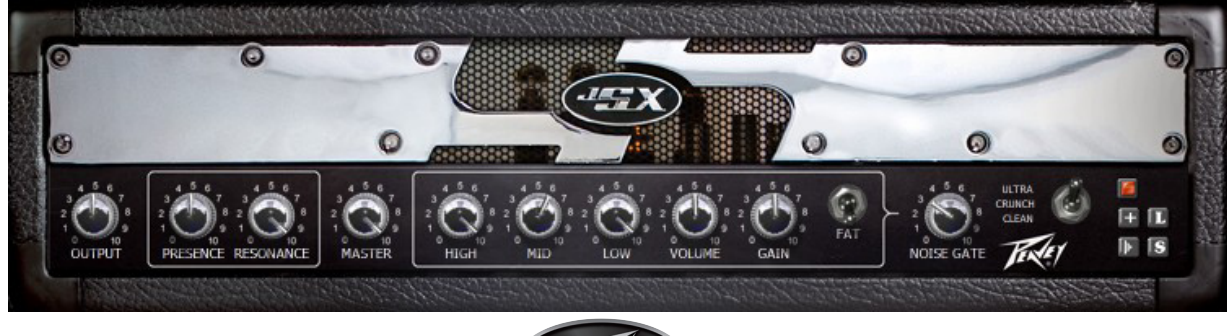

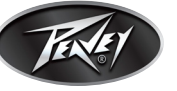

Download from Www.Somanuals.com. All Manuals Search And Download.

Module name = Peavey JSX®

Description = Loaded with three independent channels and comprehensive tonal control, the Joe Satriani signature JSX puts the full spectrum of Guitar tones at your fingertips, starting with a pristine clean channel, the perfect foundation for layering outboard effects, and including the exclusive FAT switch that adds extra heft to the Ultra and Crunch channels. The amp also has presence control and the patented resonance adjustment for the ultimate in tone!

Module name = Peavey Triple XXX®

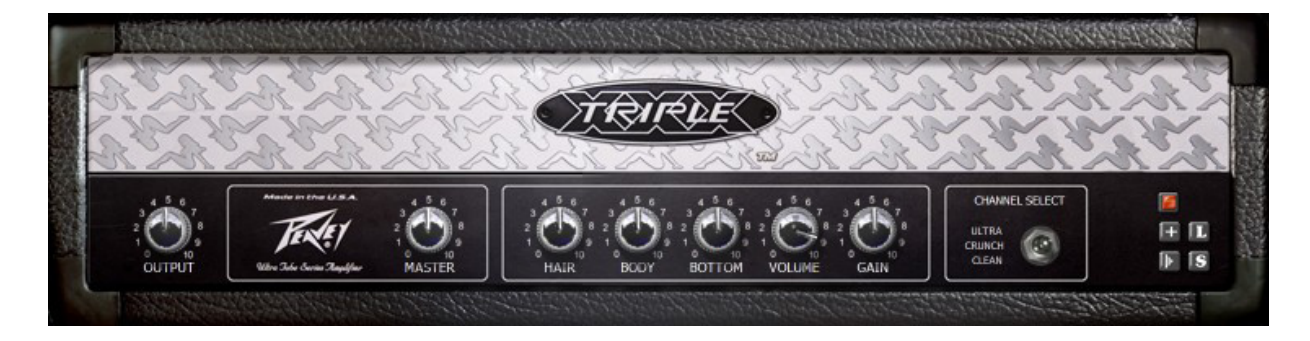

Description = The ULTIMATE tone machine. As hot as the name implies, the Triple XXX rips, with four 12AX7 preamp tubes and four 6L6GC power amp tubes. The amp is controlled by a master volume pot and independent volume knobs for each of its 3 channels. The Ultra and Crunch channels have gain controls to further assist in taming this beast. Tone contour is accomplished through passive controls on the Clean channel, while the Ultra and Crunch channels utilize active Bottom, Body, and Hair (low, mid, high) controls.

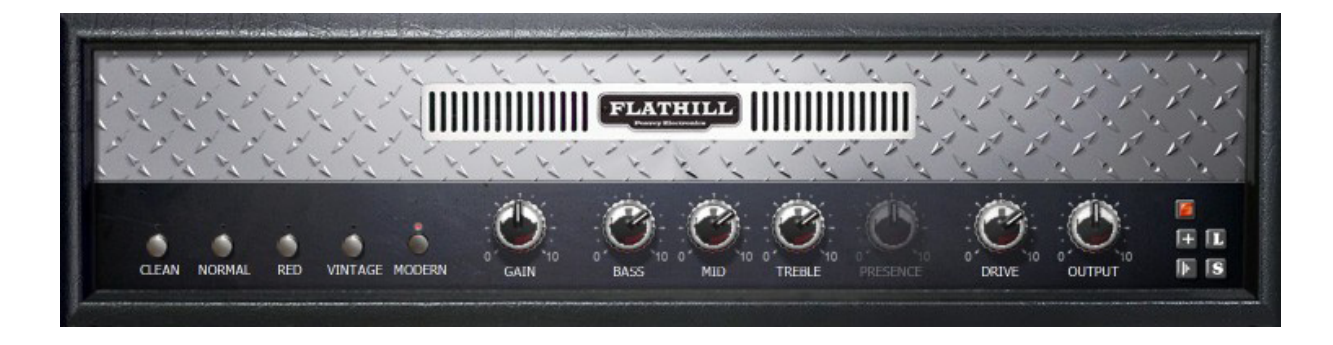

Module name = Flathill

Description = This high-gain rectifier amplifier has 5 modes, Normal/Clean/Modern/Red/Vintage, each with individual frequency characteristics and gain.

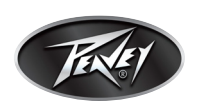

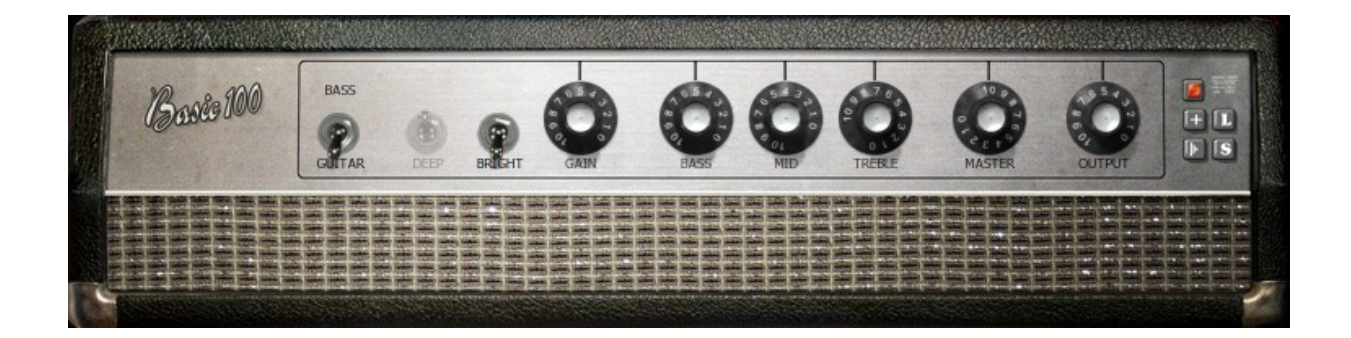

Module name = Basic 100

Description = With one channel for Guitar and one for bass, this "100 watt" amp has a lot of bottom and is favored for it's clean tones. The Guitar and bass channels have different gain and tone stacks. The bass channel even has a "Deep" switch that shifts the frequency response of the Bass knob. On the Guitar channel, the Bright switch gives you a brighter sound on lower gain.

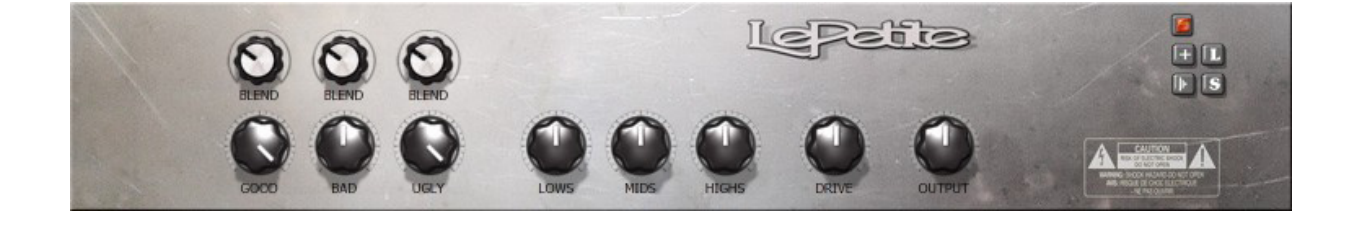

Module name = Le Petite

Description = This amp contains 3 preamp chains in parallel, which are fed into one power amp. The 3 channels can be mixed individually with the "blend" knobs. The three types are Clean/ Diode/Triode. The second part of the amp consists of 1 triode tube and a push-pull pair of pentodes.

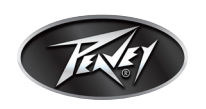

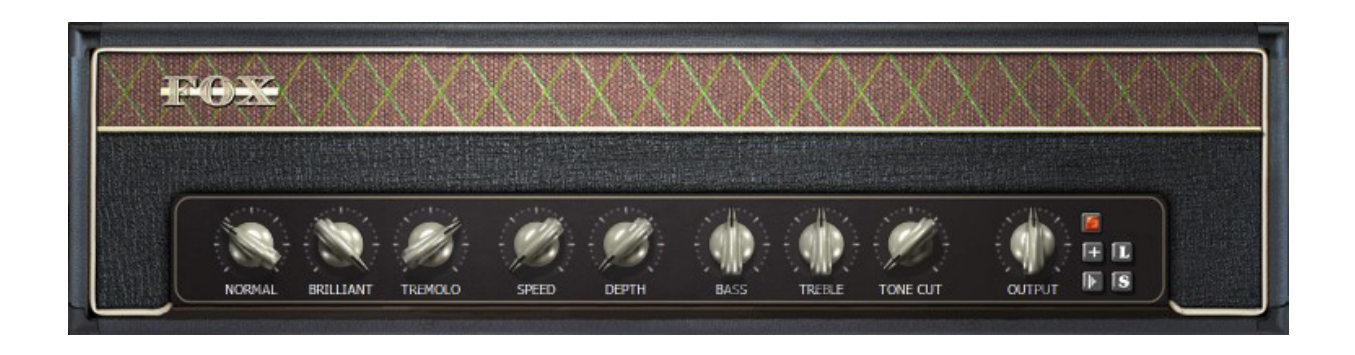

#### Module name = Fox ACS-45

Description = This amp has three channels, all running at the same time; a Normal, Brilliant and Tremolo channel. The Tone controls (Bass & Treble) only work on the Brilliant channel. The Tone Cut control removes some high treble (on all channels), and works like a reversed presence control.

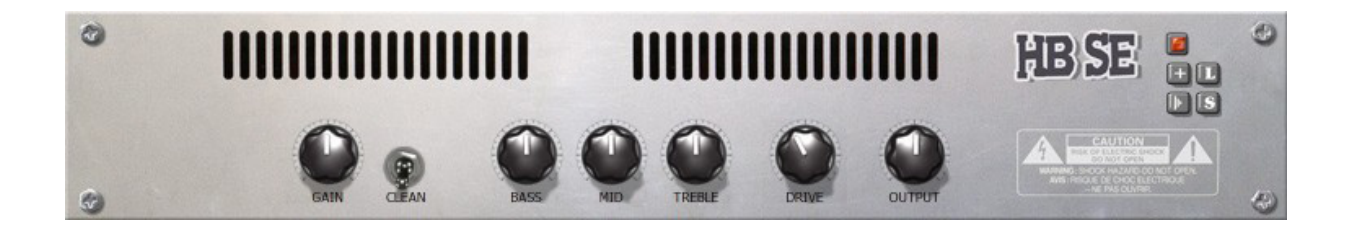

#### Module name = HomeBrew SE-1

Description = The HomeBrew SE-1 is a low-wattage, single ended amp with two channels. For a low-wattage circuit it has as many as 3 triode stages for gain. The amp has 2 channels, Clean/Dist.

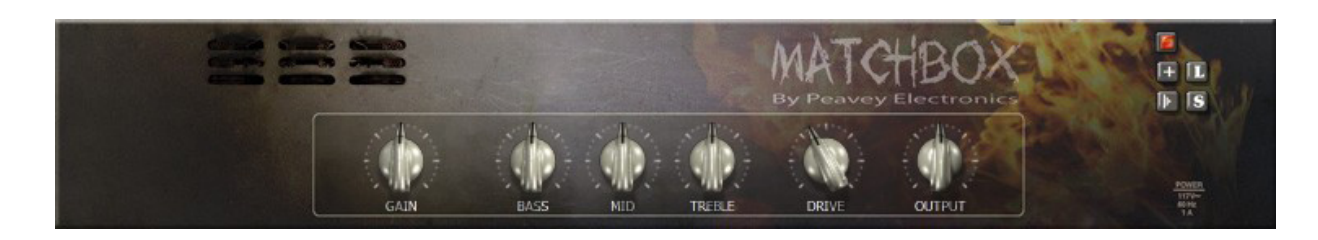

#### Module name = The MatchBox

Description = The MatchBox is designed to provide clean to overdriven amplification with a minimum of clipping. It has as many as 4 gain stages with considerable attenuation between stages. It has a power amp in a push-pull configuration but no negative feedback (NFB). The sound is fitting for both Guitar and bass. This amp uses a very special tube configuration that gives you an extra bright sound. For additional distortion, please try any of the distortion stomp boxes in front of the amp.

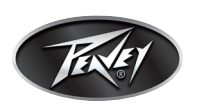

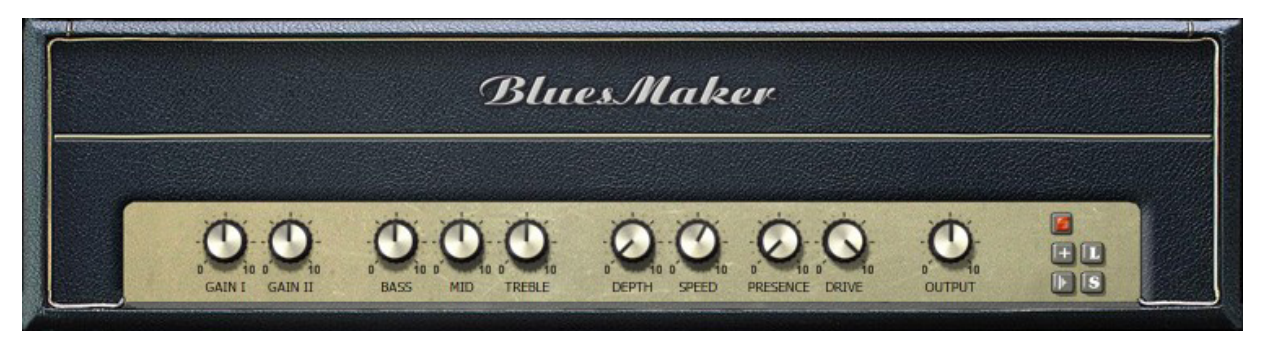

#### Module name = '62 BluesMaker

Description = Loosely based on a 1962 classic, this amp has 2 channels, normal and tremolo. The original amp did not have a "Drive" control, but we put one here to modulate the distortion in the power amp.

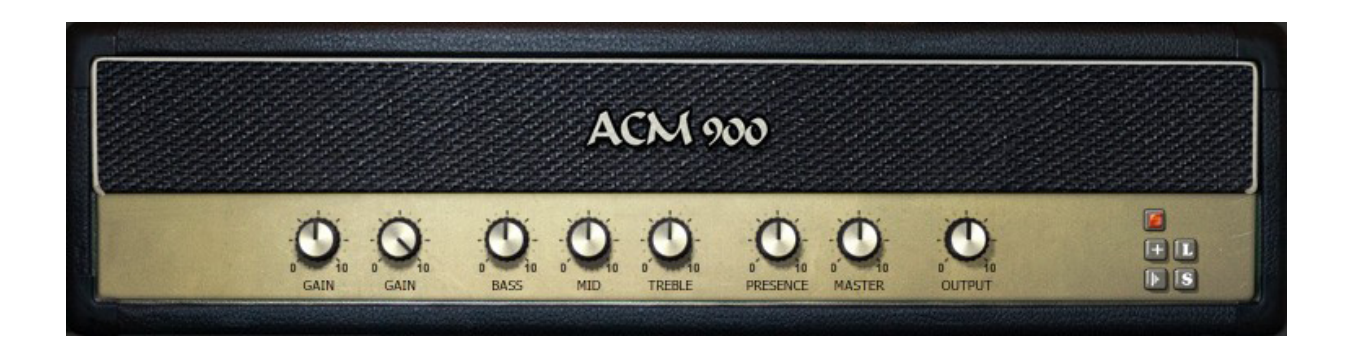

Module name = ACM 900

Description = This amp is modeled after a "Rock & Roll" amp built with both valve and solid state components. It has only 1 channel but the two gain knobs control the gain at two stages in the preamp.

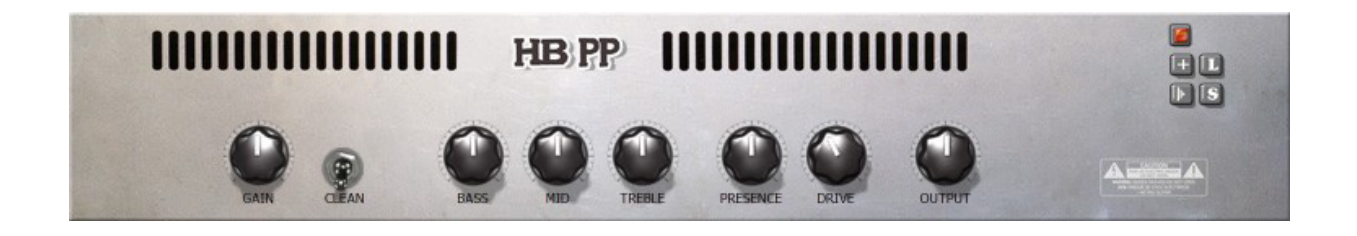

Module name = HomeBrew PP-2

Description = The HomeBrew PP-2 is a low-wattage, push-pull amp with two channels and a British-style tone stack.

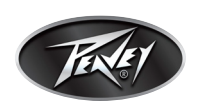

## **Preamplifiers**

A module from this category is preferably placed before a module from the "power amp" category.

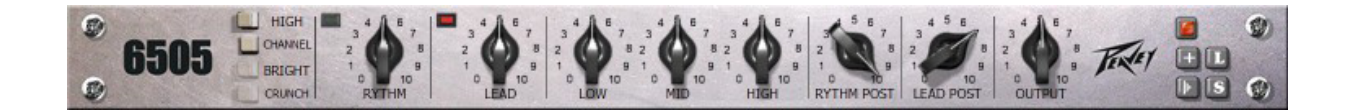

Module name = Peavey  $6505^{\circ}$  preamp

Description = The preamp from the 6505 amplifier. All the tonal control without the power amp section.

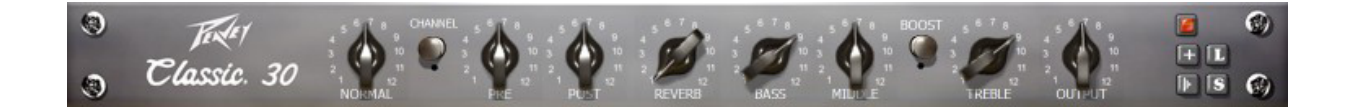

Module name = Peavey Classic 30® preamp

Description = The preamp section of the Classic 30 without the power section.

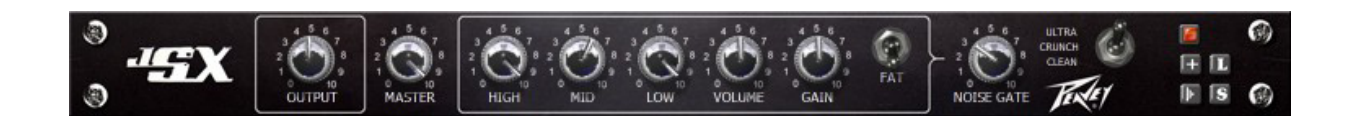

Module name = Peavey JSX<sup>®</sup> preamp

Description = All the functionality of the Peavey JSX without the power section.

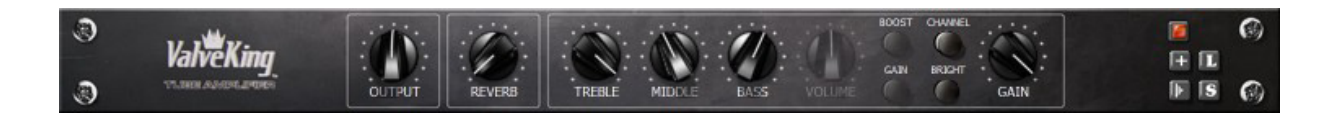

Module name = Peavey ValveKing® preamp Description = The preamp section of the ValveKing amplifier.

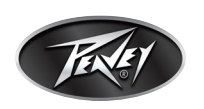

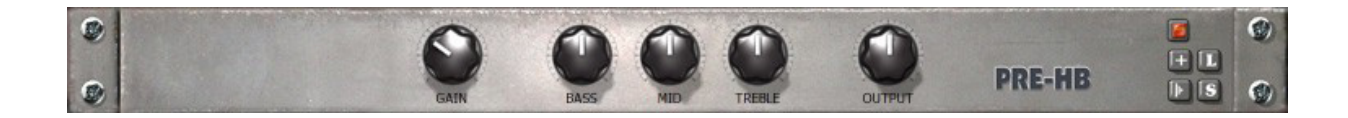

Module name = Pre-HB

Description = Simple preamp for clean and slightly overdriven sounds. The preamp goes easily into overdrive, but distorts gently and relatively cleanly.

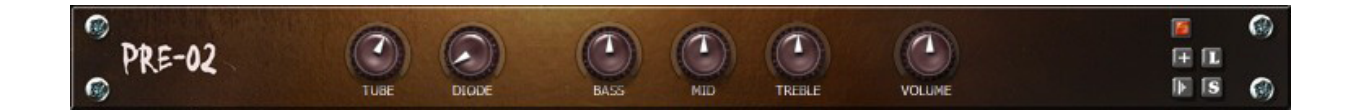

Module name = Pre-02

Description = This preamp has 2 parallel channels: a triode tube path and a diode clipping path. The tube sound mixed with diode distortion makes an interesting and dynamic mix as the two components deliver two different overtone spectra.

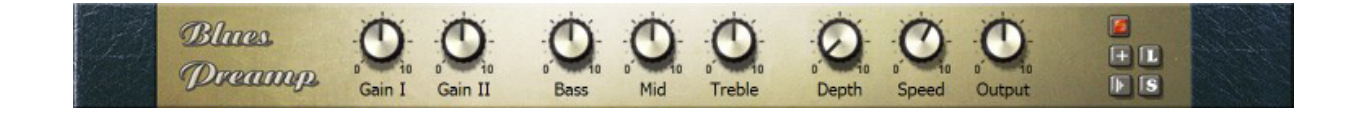

Module name = '62 BluesMaker preamp

Description = This preamp was taken directly from the BluesMaker '62 amp. It contains both the clean and tremolo channels, including the tremolo controls.

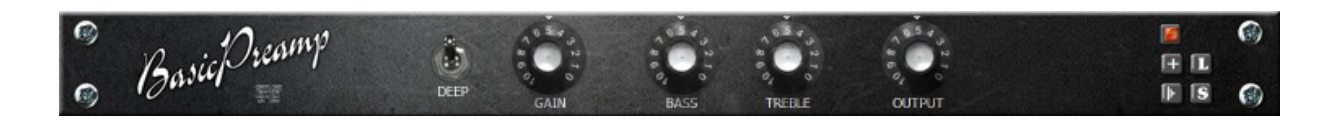

Module name = Basic 100 bass preamp

Description = This is the bass channel preamp in the Basic 100. The tone section does not include a mid control, as the original does not have one. The Deep switch lowers the frequency of the bass control.

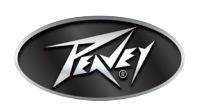

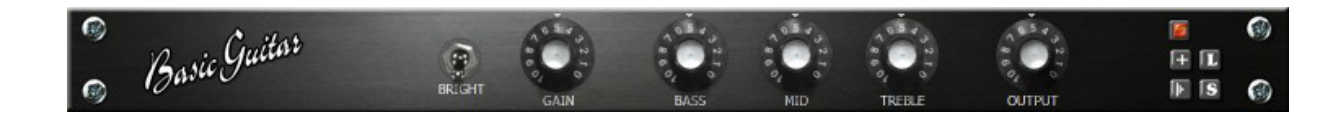

Module name = Basic 100 Guitar channel preamp

Description = This is the Guitar channel preamp from the Basic 100. It is rather clean due to it's dual 2 triodes, neither of which typically saturates.

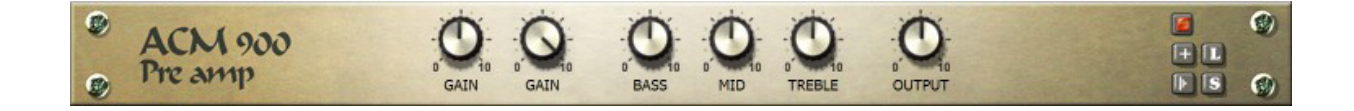

Module name = ACM 900 preamp

Description = This is the preamp section from the ACM 900. The two gain knobs control the gain in two places in the chain.

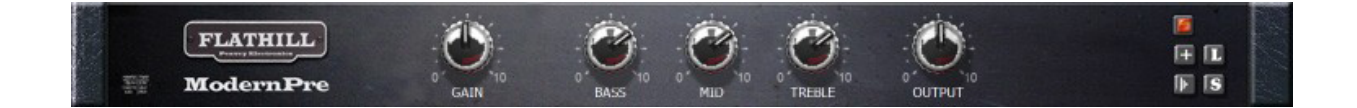

#### Module name = Flathill Modern preamp

Description = This is the Modern channel preamp from the Flathill. Very high gain and bright.

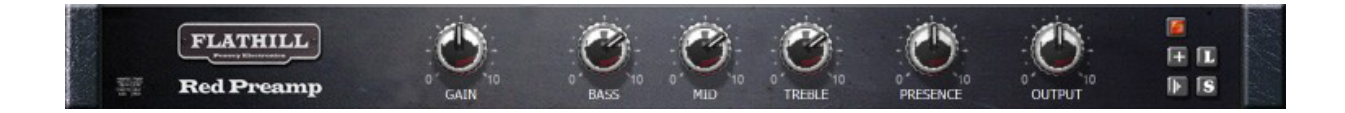

Module name = Flathill Normal Red preamp

Description = This is the Normal Red channel preamp from Flathill. This high-gain preamp has a presence control, which usually sits in the power section, but gives extra control over the brightness.

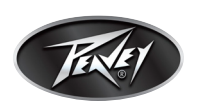

#### **Power amplifiers**

A module from this category is preferably placed after a module from the preamp category.

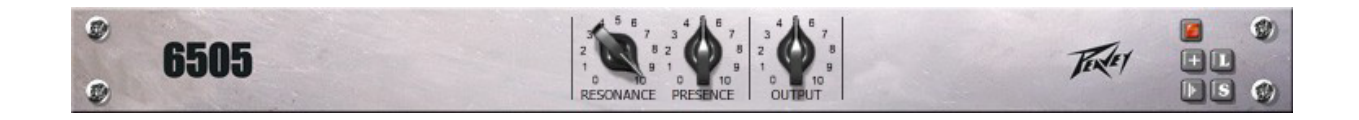

Module name = Peavey 6505® power amp

Description = The 4 x 6L6GC power amp section from the Peavey 6505 amplifier.

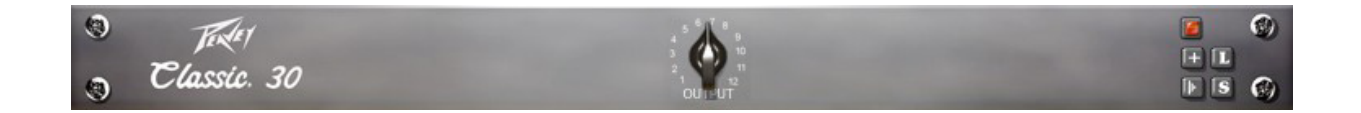

Module name = Peavey Classic 30® power amp

Description = The Classic 30's power amp section is pure EL84 heaven. By decreasing the drive on the preamp and increasing the level of the power amp, you can achieve great EL84 saturation.

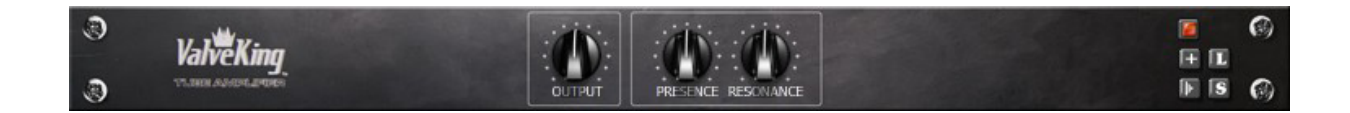

Module name = Peavey ValveKing® power amp

Description = The ValveKing 's power amp section features the classic 4 x 6L6 lineup. The ValveKing, however, adds the patented Peavey Resonance control, as well as a Presence control.

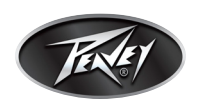

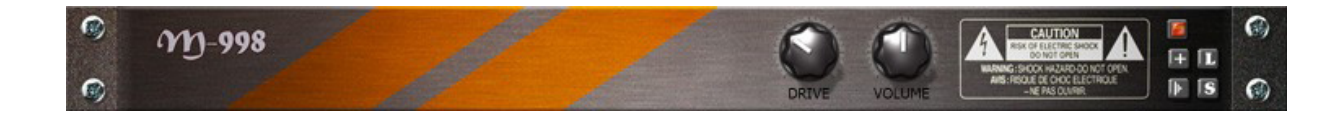

Module name = M-998

Description = This simple power amp, uses 2 triodes in series for extra gain, and also uses a pair of tonal character filters, that can be tweaked in the Tweak GUI.

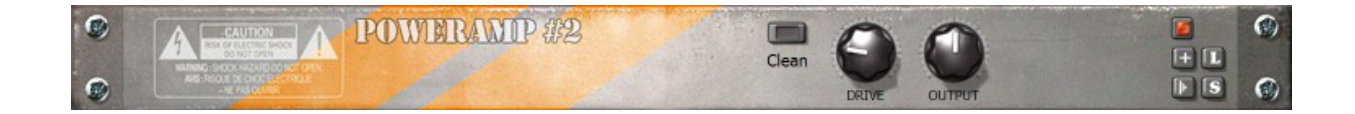

#### Module name = Standard Power Amp #2

Description = This power amp has a standard push-pull end stage, but not driven by the usual Long Tail Pair (LTP). It does have a "clean" switch for less drive and slightly different tonal character.

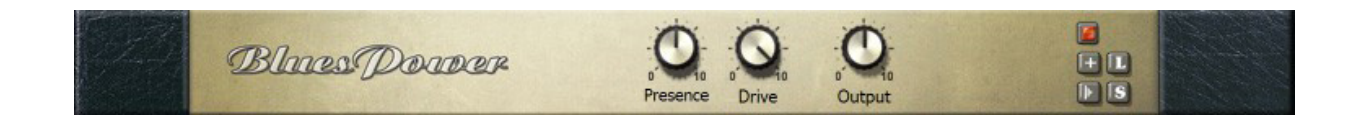

Module name = '62 BluesMaker power amp

Description = This power amp is taken directly out of the '62 BluesMaker. It has a drive and presence control, and has a standard Negative Feedback Loop (NFB) to which the presence control is attached. The NFB shapes the distortion character of the power stage.

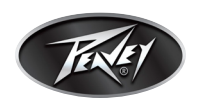

$$
\frac{1}{2} \frac{1}{2} \frac{1
$$

Module name = Basic power amp

Description = This power amp is taken directly out of the Basic 100. Just like the original amp, the power section has only a master control. The Negative Feedback Loop (NFB) shapes the distortion character, and can be adjusted in the Tweak GUI. For an explanation of the Tweak GUI, see page 35.

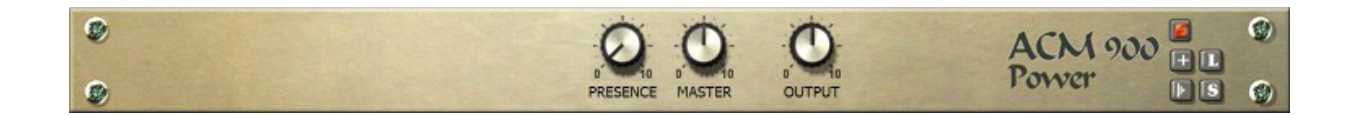

Module name = ACM 900 power section

Description = This power amp is taken directly out of the ACM 900.

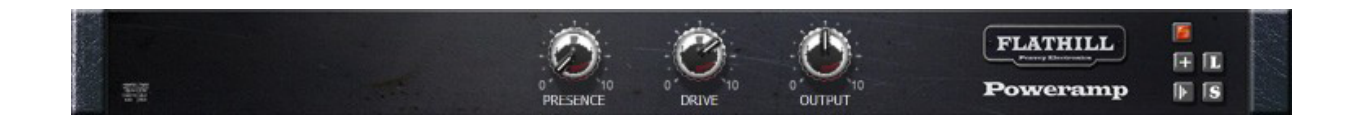

Module name = Flathill power section

Description = This power amp is taken directly out of Flathill.

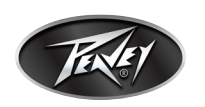

## **Stomp boxes / pedals**

A module from this category is usually placed before an amp module. They are designed to shape the sound before it is colored by the amp.

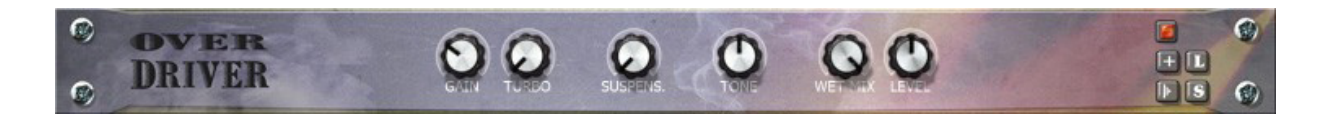

Module name = OverDriver

Description = This stomp box is wired somewhat like a Guitar amp, in that it uses 3 stages of diode distortion. The "Turbo" acts like a "Master," adding some extra gain before the last stage. This stomp box could be used to drive a speaker by itself.

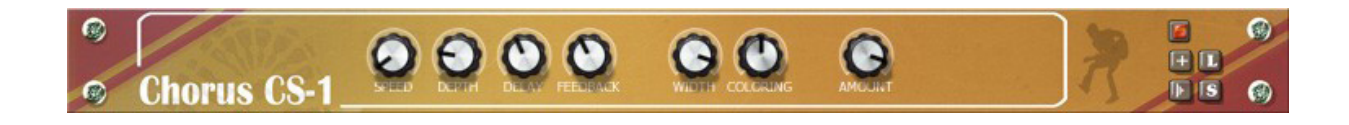

Module name = Chorus CS-1

Description = This is a versatile stereo chorus with adjustable speed and modulation depth, stereo width, feedback, delay and 3 individually adjustable filter bands on the wet signal. A chorus can be used to enrich the sound.

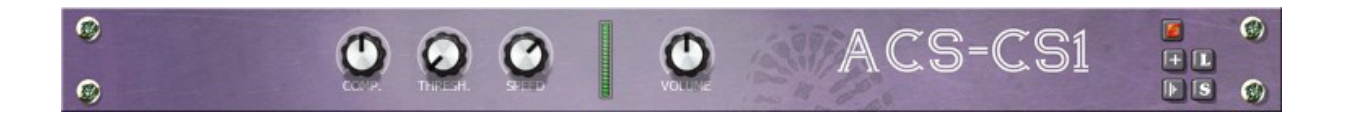

Module name = ACS-CS1 compressor

Description = This compressor is used to even out the volume so that the lower levels do not completely disappear, making the soft sounds louder and the loud sounds softer and adding a certain sustain.

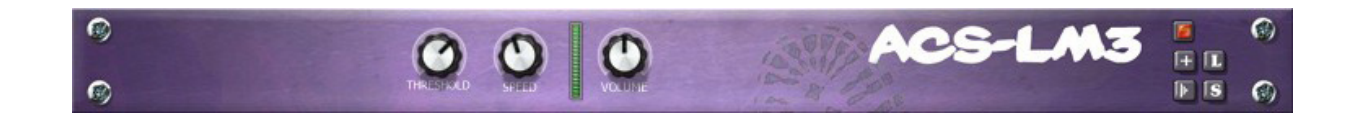

Module name = ACS-LM3 limiter

Description = A limiter is a specially tailored dynamics compressor. This particular limiter compresses the sound a factor 50:1 over the given threshold. It will stop sounds or transients over this threshold, limiting the output volume.

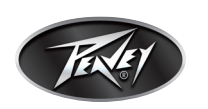

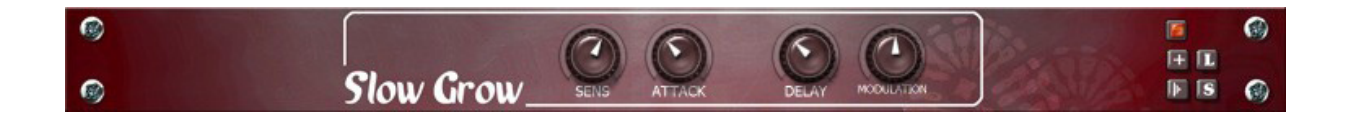

Module name = Slow Grow SG-1

Description = An auto swell effect tracks the notes you play and removes the transients to make the music sound like it's being played backwards.

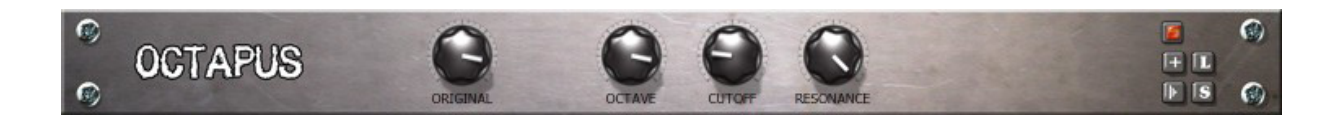

Module name = Octapus Octaver

Description = Behind every great tone is another tone waiting to come out. With Octapus you can release this sub octave, taken from and added to your melody. The Octapus is a tight and accurate octaver stomp box that works best when you play one note at a time. Be careful with chords or it will not sound as expected.

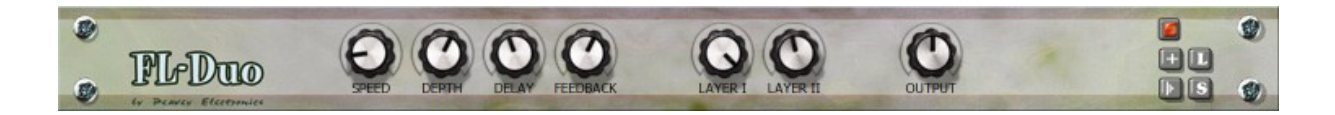

#### Module name = FL-Duo flanger

Description = This flanger effect mixes a varying, delayed signal with the original signal to produce a series of phase cancellations. These "notches" make up the sound of the flanger. The FL-Duo is actually two flangers. Except for the mixing controls, they share the same knobs.

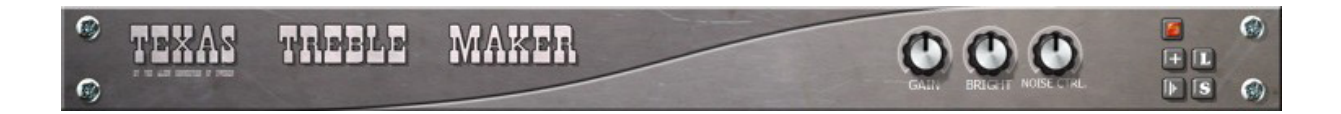

#### Module name = Texas Treble Maker

Description = The Texas Treble Maker is a treble booster whose purpose is to equalize the frequency spectrum of the Guitar to make the distortion smooth. The overtones of most sounds are progressively fainter the higher up the spectrum they are. This means that the distortion a sound generates in a distortion circuit mainly originates from the overtones of the lowest frequencies, placing the frequency range of the distortion components in a particular place of the spectrum. A treble booster is designed to reshape the clean sound so that the distortion components originate in equal amounts from each overtone. The result is a much smoother distortion, and of course more of it!

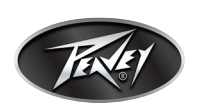

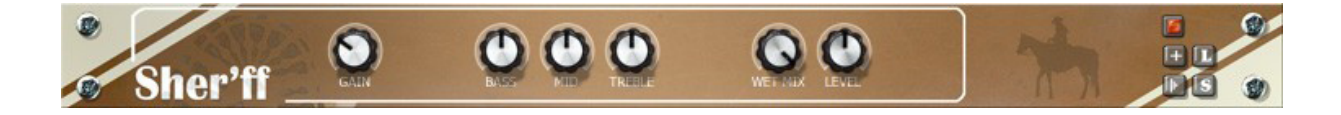

Module name = The Sher'ff

Description = The Sher'ff stomp pedal is a tough but versatile distortion effect. Loosely modeled after a 1980s-era cousin it's perfect for blues and rock either by itself or with a clean amp channel.

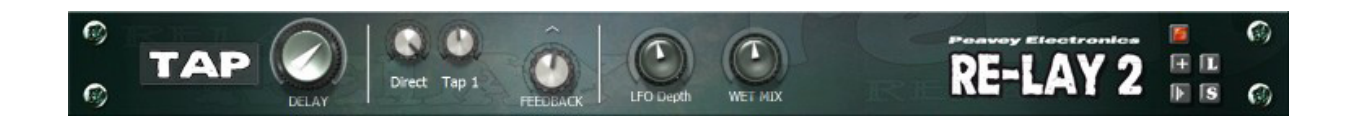

Module name = Re-Lay 2 delay

Description = The Re-Lay 2 is a double delay with a lot of options. You can set the volume of each tap, plus 2 individual filters per tap.

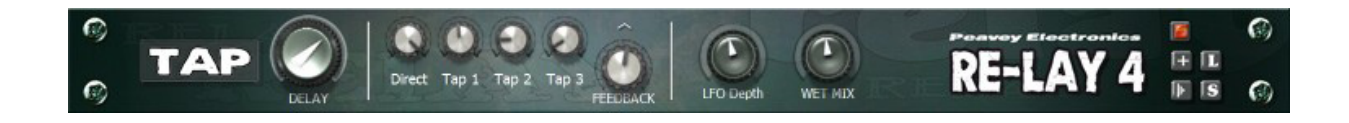

Module name = Re-Lay 4 delay

Description = The Re-Lay 4 is a quadruple delay with a lot of options. You can set the volume of each tap, plus 2 individual filters (in the Tweak GUI) per tap. See page 35 for an explanation of the Tweak GUI.

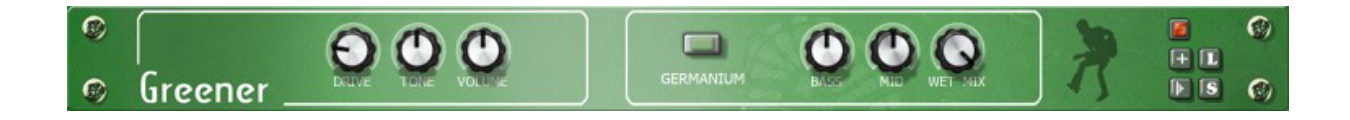

Module name = Greener

Description = A classic, yet so simple. This late '70s solid state stomp box utilizes a diode clipping circuit, shaped by pre and post filtering for optimal smooth overdrive/distortion.

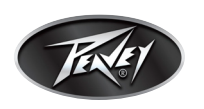

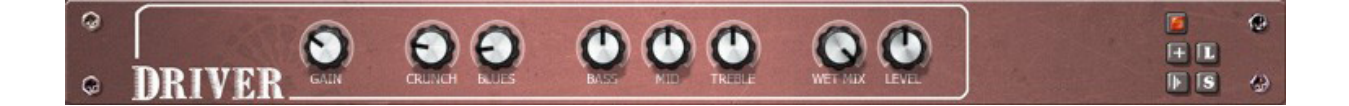

#### Module name = Driver

Description = This is a very versatile stomp box that delivers anything from smooth overdrive (with "Blues" turned up) to a heavily distorted and overloaded sound ("Gain" and "Muffler" turned up high). The module uses a modified amp tone stack that allows for heavy mid scooping, great for blues and rock & roll.

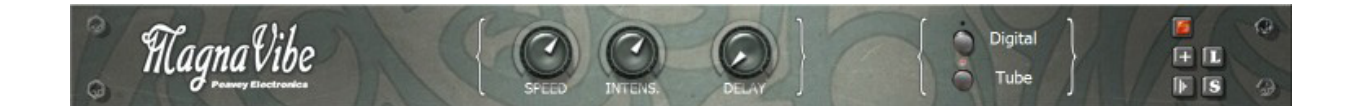

#### Module name = MagnaVibe

Description = Not to be confused with Tremolo, a vibrato is a frequency modulator that produces an effect similar to the sound you hear when you bend the string up and down, changing its pitch. This vibrato allows you to select a rate between 0 and 10 Hz, as well as a general depth. A knob for "delay" allows the vibrato to kick in after you pluck the string, making it more transparent when you play fast. Two modes are available, a "standard digital", and an emulation of a certain "magnetic" stereo amp.

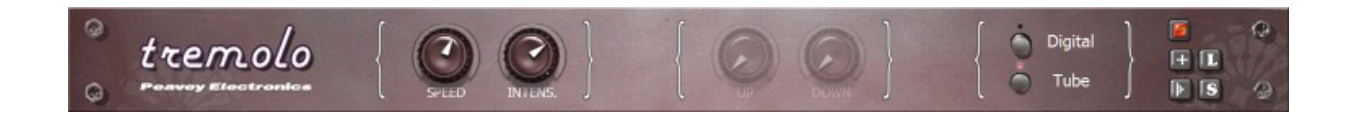

#### Module name = Tremolo

Description = A tremolo is an amplitude modulator. This effect "rotates" the volume at the range of 0-10 Hz. Two variants are included: the classic "digital" tremolo (multiplying the signal with a sine) and the even more classic "tube bias" tremolo (adding a sine to the bias of a tube, partly saturating the signal). The tube bias variant adds a natural overtone and clarity. The digital variant can adjust the up/down slope of the transition from soft to pulsing.

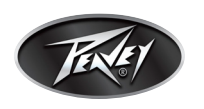

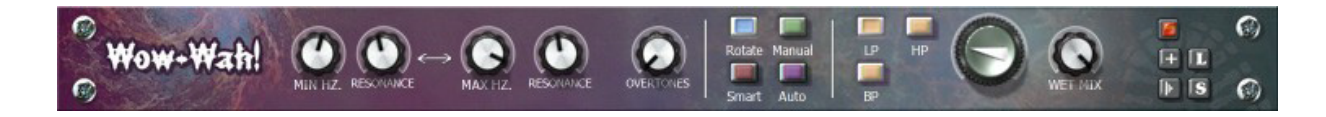

#### Module name = Wow-Wah!

Description = A Wah pedal is a low-, high-, or band-pass filter with adjustable frequency. At the point of cut off, there is a peak with adjustable resonance, making the Guitar sound "waaaoooowwwoooaaa". The resonance has similarities with the human mouth, hence the name. The frequency can be controlled either by a MIDI pedal (or the main knob) or by automatic rotation. The resonance can range between any 2 frequencies of your choice. An extra knob adds overtones that enhance tonal clarity.

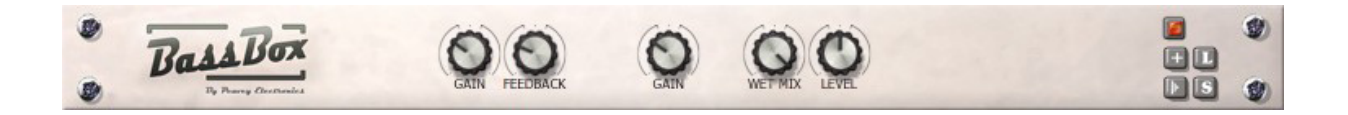

#### Module name = BassBox

Description = This is a distortion pedal with a harmonic spectrum tailored for bass Guitar. The even harmonics are stronger than the odd, making the distortion very smooth and borderline "clean." A second gain knob allow ordinary diode clipping (somewhat asymmetrical). This module can be used to add small amounts of color and spice to the bass sound.

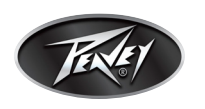

## **Speakers / cabinets**

A module from this category is usually placed after any amp module.

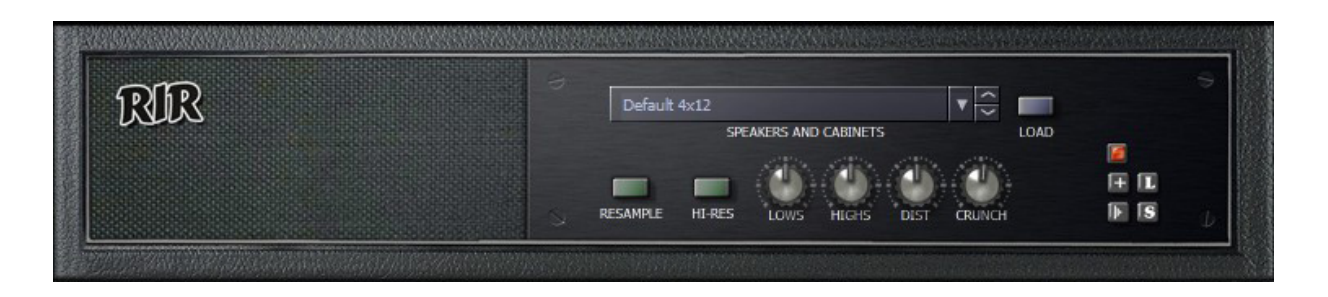

Module name = Convolution speaker simulation

Description = This module uses real-time convolution to mimic actual speaker and cabinet setups. Convolution can be very CPU-intensive so there are 2 optimization options, "Resample" and "Hi-Res." Forcing downsampling of the signal reduces the CPU utilization to an amazing 25%, while still retaining virtually the same tonal quality. (This is possible because Guitar speakers generally do not have a frequency range of more than 5-6 kHz.) The available speakers and cabinets were sampled with several microphones placed at varying angles. One sampling (an "Impulse Response") is a fixed moment in time and cannot be adjusted. The Load button allows you to import your own Impulse Responses in .wav format.

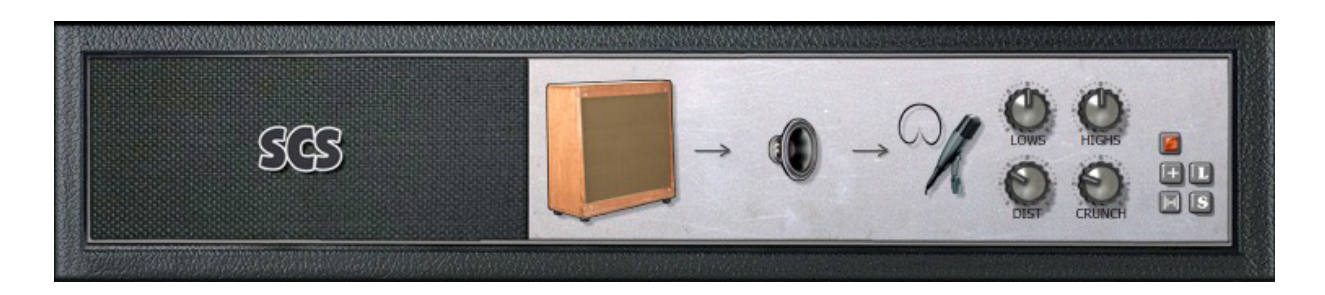

## Module name = Speaker Construction Set (SCS)

Description = Select from any of the predefined speaker models and put them in a cabinet with a physical size of your choice. This simulated speaker cabinet is then miked by any of the 20 microphone configurations. (This technique is considerably less CPU-intensive than the RIR convolution module.) Remember, ReValver MKIII is capable of building virtual speaker cabinets that really cannot exist in the physical world, and depending on which components and settings you're change, you could end up with some very "unique" sounds.

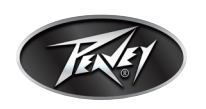

## **General effects**

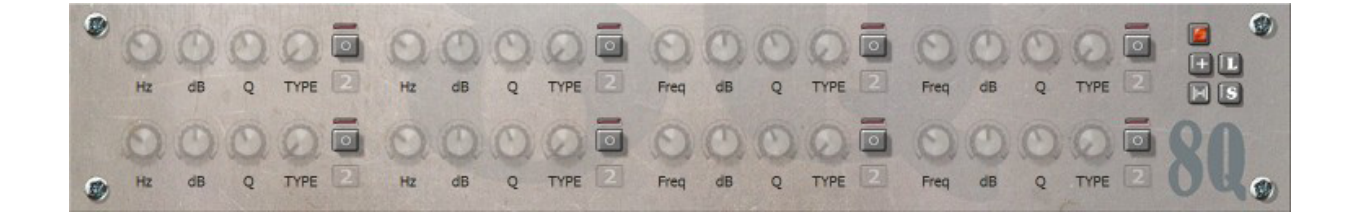

#### Module name = 8Q

Description = An eight band parametric filter with adjustable frequency, gain and Q in seven types: high shelf, low shelf, high pass, low pass, band pass, notch and peak. Each band can be either a first order or second order IR filter. (Please note that first-order filters cannot represent EQ, band pass or notch curves.)

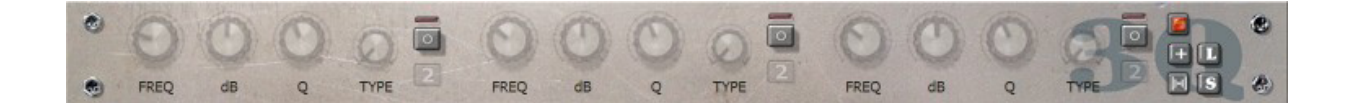

Module name = 3Q

Description = Triple parametric filters with adjustable frequency, gain and Q in seven types: high shelf, low shelf, high pass, low pass, band pass, notch and peak. (Please note that first-order filters cannot represent EQ, band pass or notch curves.)

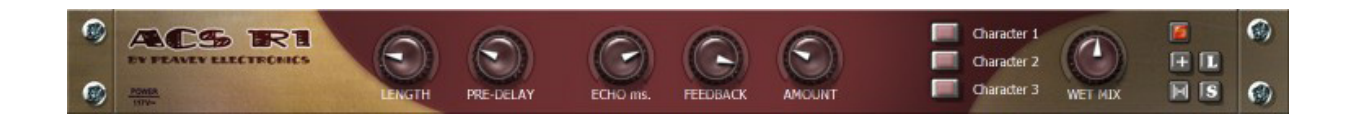

#### Module name = ACS R1 Stereo Reverb

Description = Stereo reverb designed to be placed last in the chain to give ambience or width to the result, with adjustable echo, pre-delay and room size. Three filters can be programmed to shape the character of the wet signal.

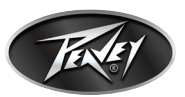

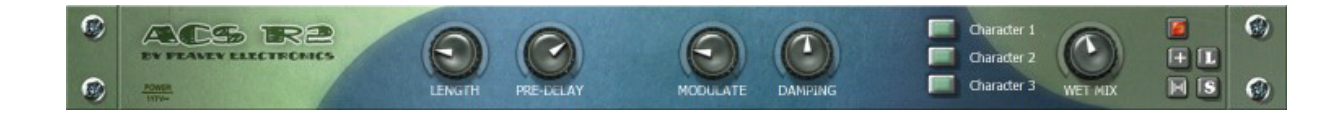

Module name = ACS R2 Stereo Reverb

Description = Stereo reverb designed to be placed last in the chain to give ambience or width to the sound, with adjustable pre-delay and room size. Three filters can be programmed to shape the character of the wet signal. This reverb is thicker than the Reverb R1; it also has different default filter parameters.

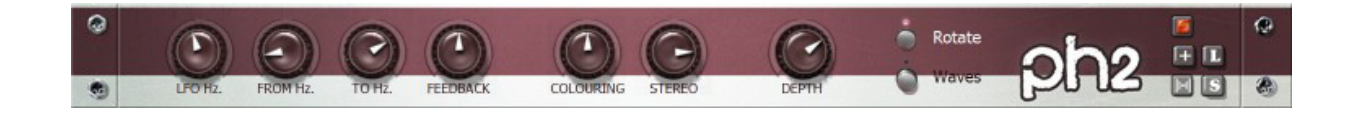

Module name = Ph2 Phaser

Description = Phasing works by mixing the original signal with one that is phase shifted. This phaser features a feedback and width control for stereo effects.

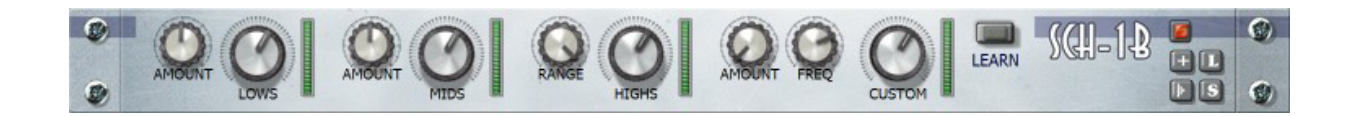

#### Module name = SCH-1B Noise gate

Description = A noise gate is a simple way to get rid of noise in the signal. The traditional way this effect works is by lowering the volume of the signal when the signal itself becomes very weak. The SCH-1B is different in two ways. First, this noise gate does not operate on a closed-only or open-only basis, but is variable. Second, SCH-1B does not affect the actual "volume" but continuously changes the filter parameters of an intelligent filter circuit. You may notice that the noise gate is half-closed when playing softly. Compared to traditional noise gates this has the effect of being perfectly responsive. The noise gate has four separate bands, and the fourth has an adjustable frequency.

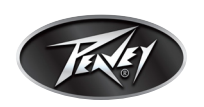

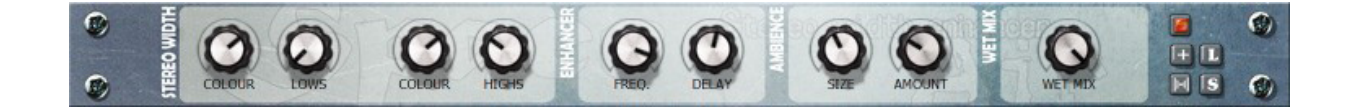

#### Module name = Stereo widening effect

Description = This module with combines ambience, stereo widening and exciter/enhancer effects to give your tone a wider, fuller sound with more presence. The enhancer operatesby the delaying the lower frequencies to allow the high frequencies to come first, giving the sound a touch of presence and clarity. Because of the delay, the enhancer may appear to add "distance" to the sound. You can blend the enhancement with the mix control. The widening effects applies a rotating phase distortion to each channel, and in combination with the ambience component you can place your audio in a rich virtual room.

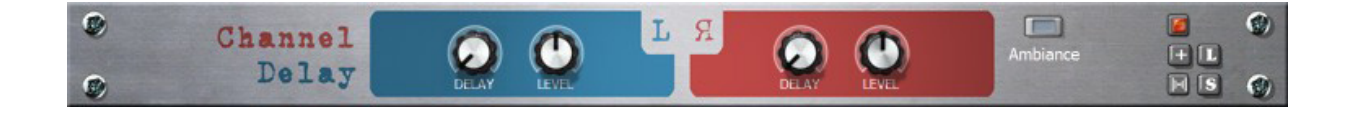

#### Module name = Channel Delay

Description = This module can delay the left and right channels 0-100 ms independently (each channel can be adjusted +-16dB). With the Ambiance option engaged, the module acts as if the time delay represents a distance in a room. The farther away from the source a channel is, the fewer high frequencies and less volume it has.

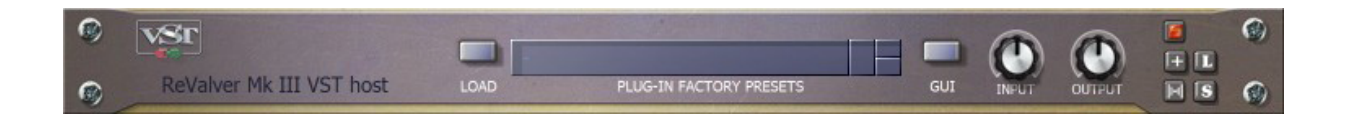

#### Module name = VST host module

Description = This module does not provide any effect or signal processing by itself, but simply allows you to load a third-party VST plug-in and run it as a regular ReValver® MK III module. This allows you to use your favorite plug-in inside of the ReValver MK III system. VST Plug-In Technology by Steinberg.

Note: While Peavey makes every effort to ensure compatibility with a wide range of VST plug-ins, occasionally combining certain VSTs will require more CPU power than some computers are capable of providing and may result in unstable performance. Always save your preset before loading a third-party VST plugin into the VST host module.

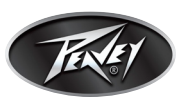

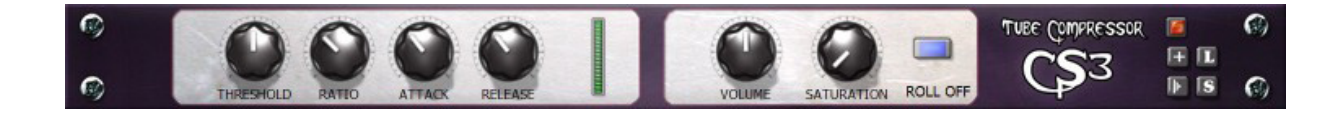

Module name = CS3 Tube Compressor

Description = A compressor is used to even the volume so that the lower levels do not completely disappear. Many music professionals believe that a tube compressor sounds "warmer" than a solid-state variant due to the slight saturation of the tubes and because the transformer adds a subtle touch of "crunch."

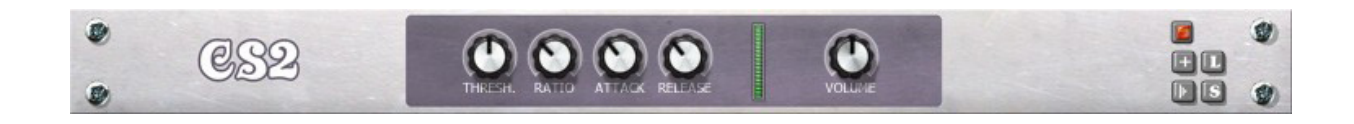

Module name = CS2 Compressor

Description = A compressor is used to even the loudness so that the lower levels do not completely disappear. It will make any distortion module distort for longer.

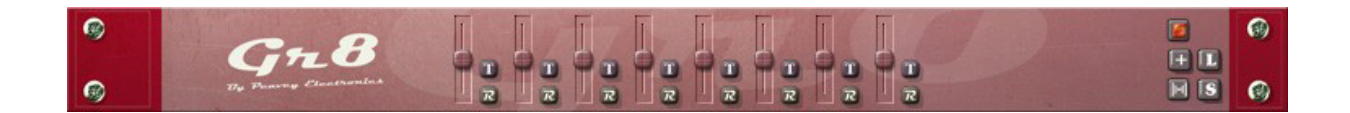

Module name = Gr8 Graphical equalizer

Description = This simple 8 band graphic equalizer has frequency bands placed strategically for bass and Guitar. The bands can be adjusted manually by pressing the "T" button. Pressing "R" will reset the band.

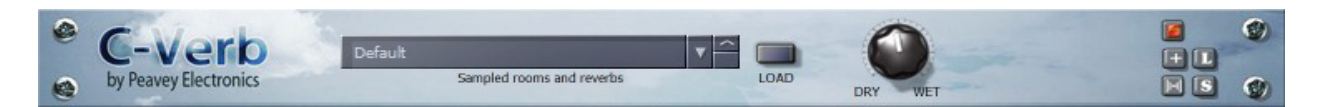

Module name = Convolution Reverb

Description = A convolution type reverb which uses pre-sampled impulses as source templates. The sound and reaction of the original sampled reverb is what you hear in C-Verb. You can load your own \*.wav samples with the "load" button, or select a factory sample from the list.

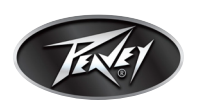

### **Miscellaneous utilities**

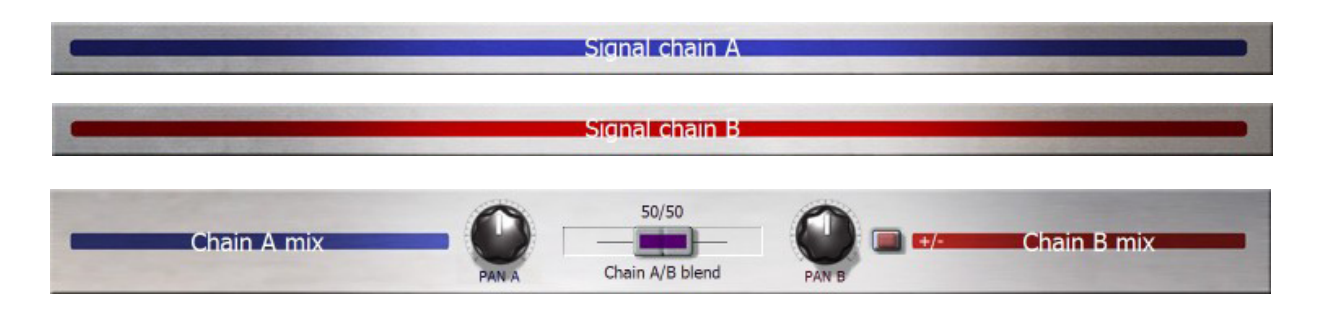

Module name = Signal splitter

Description = The signal splitter divides the signal into 2 streams. Each runs in parallel using it's own set of modules. In the "signal merge" module, these two streams are mixed into one signal again. You can only use signal splitter once per preset.

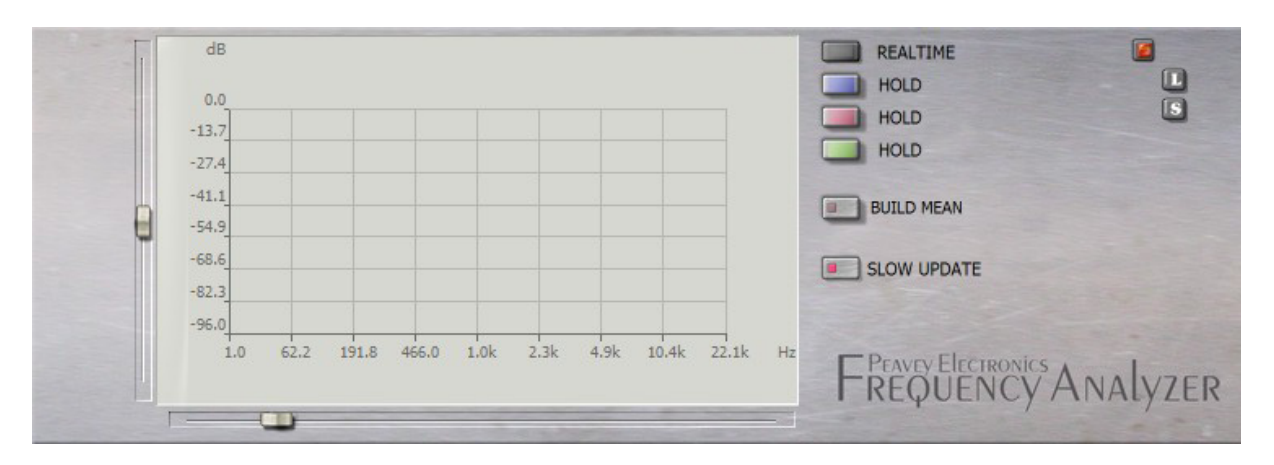

Module name = Frequency analyzer

Description = The frequency analyzer can scan the audio in real time and present the frequency content on a live display. The update speed can be switched between 50 ms and 500 ms. The analyzer can create up to three snapshots and overlay them over each other. By hovering your mouse over the graph you can get an accurate readout of that position. The anti-aliased display yields a very accurate picture.

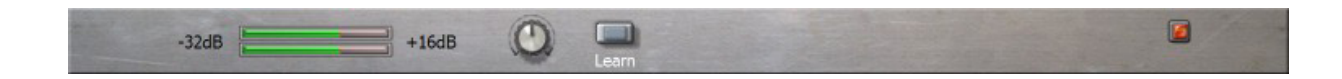

#### Module name = Leveler

Description = A utility module that can be inserted wherever you wish to monitor or change the volume levels. The module monitors both the left & right channels. This module has a volume adjust and a "Learn" button to automatically adjust level to 0dB.

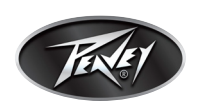

ø  $\mathcal{O} \mathcal{O}$  $+16dB$  $-32dB$ 

Module name = Stereo Levels adjust

Description = Same as "Leveler" module, but with a control knob for each channel. This utility module can be inserted wherever you wish to monitor or change the volume levels. The module monitors both the left & right channels. This module has a volume adjust and a "Learn" button to automatically adjust level to 0 dB.

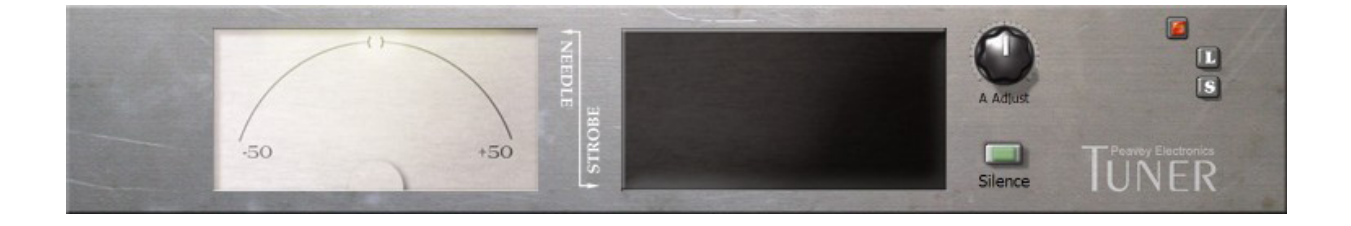

Module name = Tuner

Description = Guitar tuner with two simultaneous displays, needle and strobe. With anti-aliased graphics, this tuner displays your tuning with incredible accuracy. The "A" is adjustable between 425 Hz and 455 Hz. Never go out of tune again!

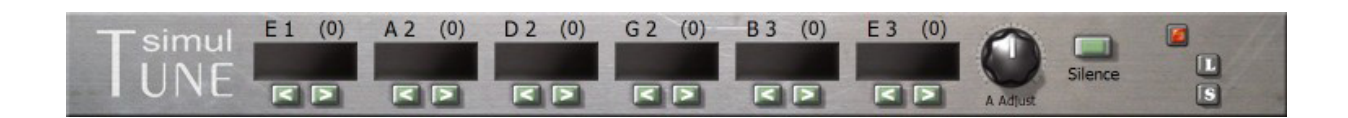

#### Module name = Simul-Tune

Description = This is not one but six independent strobe tuners running at the same time, one assigned to each of a Guitar's six strings. The tuning is presented in strobe form and you can adjust each string's tuning chromatically. The brightness of the strobe indicates the confidence level of a frequency in that particular range, (i.e. dark display = not even close).

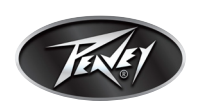

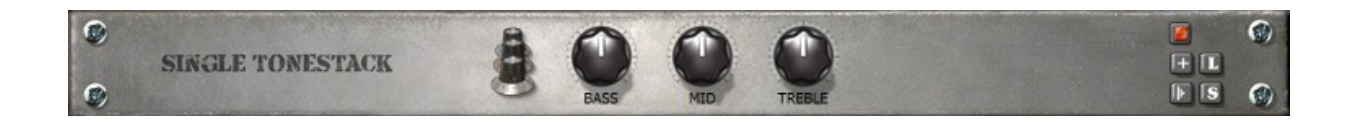

Module name = Single tonestack

Description = This module only contains one tone stack with Bass, Mid and Treble knobs to adjust the filter aspects of any of the included tone stacks of ReValver® MK III. (The Foxy tonestack does not use the Mid knob.)

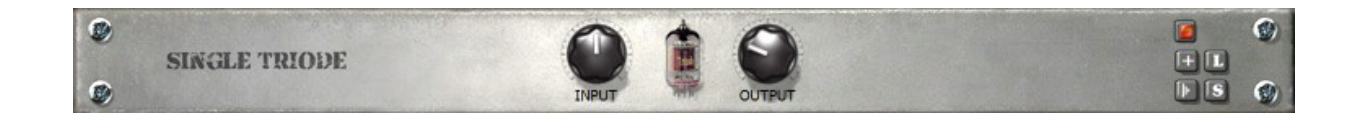

Module name = Single triode

Description = This module contains a single triode tube with no filters, with a level adjustment before and after the tube. Using a couple of these in a series is like building your own amp!

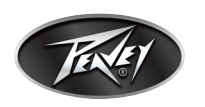

# **Tweaking modules**

One of the most powerful features of ReValver® MK III is the ability to tweak each parameter of a module other than the usual knobs and buttons on the front of the module. In an effort to explain the Tweak mode in ReValver, we've written some short explanations of each tweak in the tube tweak GUI.

TheTweak mode in ReValver was written on an engineering level using real schematics by a real tube amplifier company, and it takes years to learn tube amplifier engineering, so the awesome "tweakability" of ReValver MKIII will keep even the most experienced valve amplifier engineer busy for hours. Users who don't have any experience with tube amps will have fun, and you'll learn a lot about how tube amplifiers work.

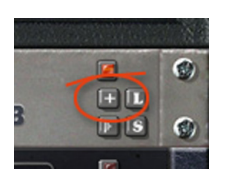

Press the "+" button on the module, or select "Tweak Module" on the module menu to bring up the general Tweak GUI. The Tweak GUI is a general GUI that holds specialized tweakable components that differ from module to module. Some features include Frequency Analyzer, Oscilloscope, Total Harmonic Distortion analysis and save Impulse Response.

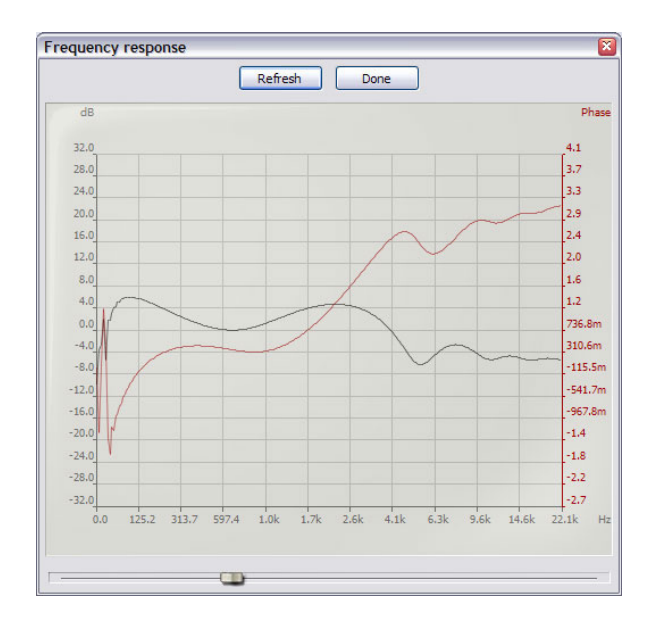

The **Frequency Analyzer** runs a frequency response test of the module in question. It does so by inserting a short "pulse" and performing a FFT (Fast Fourier Transform) frequency analysis of the output. Please note that such techniques may not yield expected results in non-linear modules such as distortion modules. The Frequency Analyzer also accurately displays the phase response of the module. The analyzer window is displayed in logarithmic mode with the lower frequency shown in high resolution. This emphasis can be adjusted via the slider at the bottom of the window.

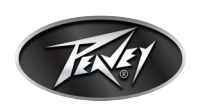

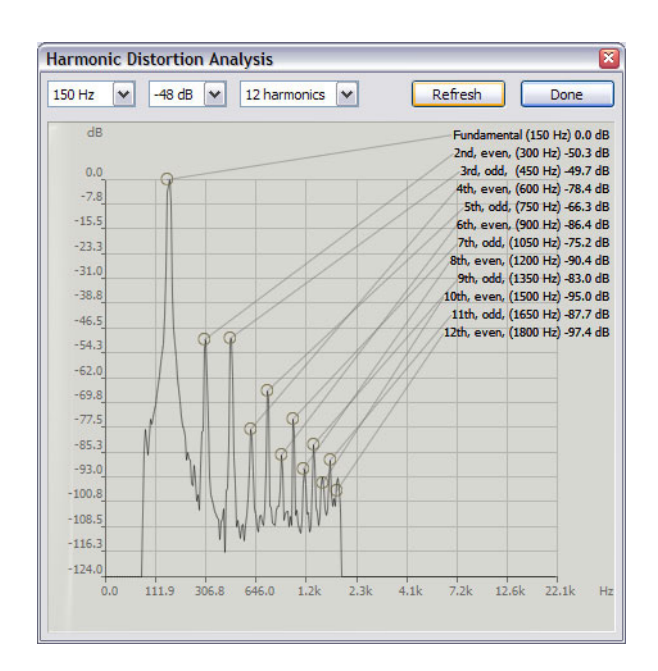

**The Total Harmonic Distortion** (THD) analyzer displays the relationship between the input sound and the distorted output sound.

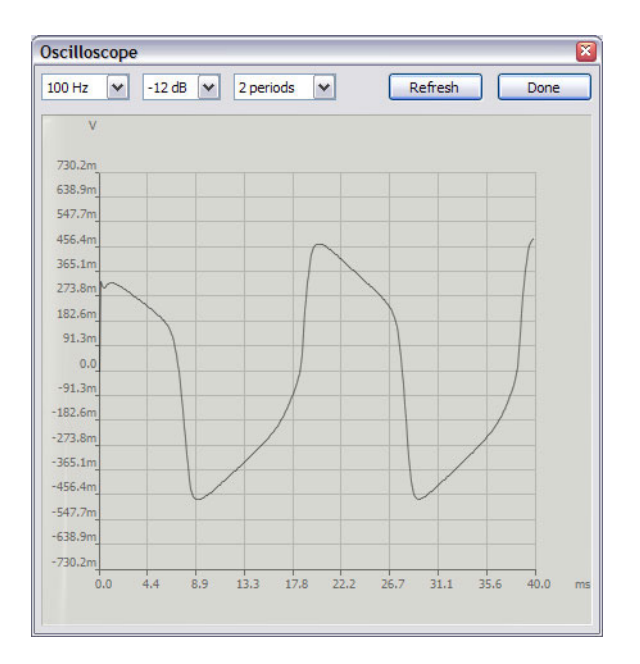

The **Oscilloscope** view illustrates how a module alters the sine wave. It is available for each module as a whole, and for any tube component thereof.

![](_page_36_Picture_4.jpeg)

![](_page_37_Figure_0.jpeg)

You can save the **Impulse Response** (IR) of a module to a .wav file in 44.1 kHz stereo. The impulse response is practically the same view as the frequency analyzer, but this tool allows you to save the response to disk. This IR can be used in the convolution speaker module (or any other IR plug-in by third party manufacturers) and can be very useful capturing a "filter" or a "sound" of any module in ReValver MK III, or any VST plug-in in the VST module. You can even capture the sound of a third party speaker simulator from another VST plug-in and run it inside of the speaker convolution module!

**All modules offersome editing features and may include: tubes(and tube configuration), tone stack (filter collection), filter coloring, rectifier properties, transformer properties, negative feedback,speaker cabinet, microphone and loudspeaker.**

![](_page_37_Picture_3.jpeg)

#### **The Tube Tweak GUI**

One of the most powerful features of ReValver® MK III is the detail and number of parameters that can be used to fine tune any tube circuit in a module. In the module's Tweak GUI, click on a tube icon to bring up the tube Tweak GUI.

![](_page_38_Picture_29.jpeg)

![](_page_38_Picture_3.jpeg)

On the tube Tweak GUI, the editable parameters are divided into two groups, the Physical and the Non-Physical (which has no meaning in reality but can be used to enhance the sonic properties, anyway).

Depending on which tube you wish to tweak, you can choose between triodes or pentodes. A power pentode is a tube type often used to drive the speakers; therefore you will usually find them as the last tube(s) in the chain of any amplifier. Triodes are voltage (V) amplifiers, whereas power pentodes (combined with a transformer) in ReValver® MK III are treated as current (I) generators. You can replace any tube in the module with another tube of the same general type, from a stock of **templates**. The internal parameters of a tube consist of features like amplification, linearity and driving strength. These parameters cannot be changed and are not displayed on the GUI. If you check the option **Only Load Internals**, only these parameters will be loaded, otherwise the entire GUI will be reset. The **Character** parameter can be used to shape the frequencies of the distorted component. (On low input, the Character has minimal impact on the sound.)

If you are editing a pentode you have the option of configuring it as a **single-ended** (Class A) amplifier or as a **push-pull** (Class B) amp. One push-pull tube is actually an even-number 2 or 4, but as the parameters are identical for all, only one tube icon is displayed on the Tweak GUI. A triode can only be configured as a plate follower (a cathode-biased voltage gain stage).

**VPP** is the power supply voltage delivered to the tube stage from the power supply. Usually, the VPP is slightly lower if the stage is located early in the signal chain. In case the power supply is "sagging" (usually due to heavy load and high volumes), the VPP becomes temporarily lower, but the amount depends on internal values in each ReValver MK III amp module.

**Plate load** (triode) and **transformer impedance** (pentode) and the parameters over which the signal is generated. The value of the load affects the signal output strength. Also, the transfer characteristics of the load changes the voltage on, and current through, the tube itself.

**Attenuation** is not directly a part of the tube stage but can be thought of as a generic way of decreasing (attenuating) the signal after amplification.

**Cathode resistor** (where applicable) is a resistor which is used to bias the tube, or in other words balance the symmetry of the waveform. It is commonly set near 1.5 kOhms for triodes, but the actual setting depends on the desired sound. The setting will also affect the overall gain in an "unbypassed" stage. (See definition of "unbypassed" below.)

**Cathode capacitor** (where applicable) is connected in parallel with the cathode resistor. It has two main effects on sound: 1) The capacitor enables the stage to amplify the signal more; and 2) It will act as a low-shelf filter, effectively cutting out some low bass. The cutoff frequency is equal to 1/(6.28\*RC), with C as the capacitor value and R as the value of the cathode resistor. This in turn affects the distortion spectrum. With a cathode capacitor, the stage is called bypassed, and without, unbypassed.

![](_page_39_Picture_8.jpeg)

The **coupling capacitor** removes the high voltage DC offset from the output signal of the tube stage. This high-pass frequency is usually between 5-10 Hz, but if it is set higher then a user can change the tonal and dynamic properties of the stage.

The **grid resistor** value is an all-in-one resistor used to calculate the effects of the stage's bandpass limitation. Inside each tube there is an internal capacitance called "Miller capacitance." The greater the resistor, the lower the bandwidth. The bandwidth can be calculated at 1/(6.28\*RC) where R is the "grid resistor" and C is the Miller capacitance (usually around 150pF). In a normal triode stage with a 12AX7 tube, the bandwidth is around 15 kHz if the grid resistor is 68 kOhm.

The slider for **Class A/B** is used for pentodes in push-pull configuration only. (The Bias voltage slider can be used as an alternative.) This sets the bias of the tube stage such that it corresponds more to a Class A or B stage.

Some of the non-physical tweaks:

Normally, a tube's output swing is determined by the VPP, along with the various loads in the circuit. Setting **Clip Limit** to something higher than 1.0 gives the circuit a greater dynamic range. The output gets higher and the distortion on one side decreases. **Clip softness** is used to smooth out the sharp dynamic edge and gives the distortion a smooth sound.

The default value of the **Dynamic Bias offset amount** is 1.0, and scaling this value changes the dynamics of the signal. The signal is usually not entirely free to move through the tube, and strong transients and high volumes affect the bias of the tube, moving up and down, as a function of volume.

**Cathode biased treble boost** (where applicable) changes the "filter effect" that the cathode resistor & capacitor has on the frequency response.

The **Bias adjust** slider simply adds or subtracts a certain voltage to or from the tube's bias. Otherwise, this bias is defined by the tube and its surrounding components.

**Extra input headroom** gives the stage more dynamic headroom, making the tube distort later if given a greater headroom. For a triode this means the signal is "attenuated" before the input and "amplified" after the output, thus restoring the signal strength to the following tube.

The tube Tweak GUI features the following graphical displays: A "**bode** plot" (frequency& phase response) an **oscilloscope** (with input and output signal display overlaid) and **"transfer** function" (a snapshot of the static input-to-output relationship).

The whole tube component can be disabled via the **Disable circuit** checkbox.

![](_page_40_Picture_11.jpeg)

## **MIDI control and automation**

In the stand-alone version, all knobs, faders and buttons can be controlled by MIDI. The VST and AU plug-in can be controlled using native automation, but not all parameters can be automated.

### **MIDI**

To setup MIDI control in the standalone version, please select your MIDI interface from the menu (File -\> MIDI devices...). If you have added a new MIDI interface after starting the program, please restart to allow the program to find it. To assign a MIDI event to a GUI control, please right-click on the control (button/knob/fader) and select "MIDI learn" from the menu. You will then be asked to activate the controller on the external MIDI controller. It is recommended that you assign a MIDI button to a GUI button, and a MIDI fader/knob to a similar GUI element. To remove the specific mapping from the GUI element, right-click and select "MIDI clear." It is not possible to map the "Load module preset," "Save module preset," "Mono / stereo" or "Tweak" buttons to MIDI, but you can map the "Enable/disable" module.

If you have assigned a GUI element in a module, you are free to move around the module anywhere in the preset, but if you delete the module the mapping will be cleared. MIDI mapping is stored inside the preset and will be restored when you reload the preset.

## **Plug-in automation**

ReValver has an automation feature that allows you to make changes when you are mixing a song. This can be particulary important when recording a virtual wah-wah track, for example, where you need to be able to make those changes just like you would with the pedal. However, due to the modular structure of ReValver MK III it is not possible to map **all** GUI elements to plug-in automation events. For example, if you have two distortion pedals in the chain, only the first in the chain will receive the events, even if they were recorded from the second. To use automation, your VST/AU host must be capable of reading and writing automation events from plug-ins. Please refer to your DAW's manual for more information on its particular use of automation.

![](_page_41_Picture_133.jpeg)

#### **Table 1: Plug-in automation parameters**

![](_page_41_Picture_9.jpeg)

![](_page_42_Picture_210.jpeg)

# **Table 1: Plug-in automation parameters**

![](_page_42_Picture_2.jpeg)

![](_page_43_Picture_227.jpeg)

## **Table 1: Plug-in automation parameters**

## **Finding a greatsound: FAQ**

### **Q. What can I do to improve the frequency response of a preset?**

A. Use an EQ or change the tonestack of an amp, but most of all, experiment with the speakers. A surprisingly large part of the sound comes from the speakers.

Most amps have bass, mid and treble controls to adjust the tonestack's filter parameters. You should assume the default values are actually the best for most users, for that amp. However, the power of Revalver is the ability to experiment with all aspects of an amp's design.

Remember one important thing: every EQ you use *before* an amp will affect the frequency range of the distortion harmonics. If you only wish to fine-tune the sound of a preset, primarily use the EQ the *farthest down* the chain as possible.

#### **Q. How much doesthe sound of the Guitar matter?**

A. It matters a lot! One must never think that the final sound is the same if you switch to another Guitar. The sound of a single -coiled pickup is very different from that of a humbucker pickup. Everybody has their favorite, and the sound and feeling differs as much as any two amps.

## **Q. Do the tonestacksin ReValver MK III actually sound like the "originals"?**

A. Yes. The software version of the tonestacks are very similar to those on the original amps. All capacitors, resistors and pots have been accurately modeled.

#### **Q. What about the presence controls?**

A. The presence controls are usually not a part of the tonestack but are part of the power amp. Most amps use"negative feedback" to control distortion and output linearity of the power stage. By applying a filter in the feedback path, and controlling this filter with a knob, a very nice mid/ high-mid presence can be achieved.

#### **Q. Are the ampsin ReValver® MK III modeled after real amps?**

A. Most of them are. The program is able to model about 90-95% of the electronic components in any given real amp, including the tubes, diodes, filters, transformers, power supply and more. When modeling a real amp in ReValver MK III, the original or reissue schematics have been used. Sometimes a blend of schematics were used, and some amps have components that were tweaked by ear afterward and do not totally match the original.

![](_page_43_Picture_15.jpeg)

### **Q. I have some very cool Impulse Response (IR) files. Can I use them with ReValver MK III?**

A. Yes. The speaker convolution modeler (RIR) can load files in .wav format, provided they are reasonably short. RIR is using a real-time engine that requires no particular sample chunk size, so it can operate less efficiently with larger files. All input is therefore shortened considerably if needed. No reverb, echo or delay type of IRs can be used.

#### **Q. In ReValver MK III you can switch between push-pull and single-ended stages. What about the phase inverter?**

The phase splitter, "Long Tail Pair Phase Inverter" has two outputs, each being essentially the same signal but with one being inverted 180 degrees. This is a common circuit to drive a push-pull stage that in fact requires two signals, one being 180 degrees apart.

If you wish to drive a single ended stage you need only one signal, and there is little advantage in driving it with a phase inverter.

In a module that in fact *has* a phase inverter, you can still switch the push-pull stage to a singleended stage. What happens is simple: the inverted signal is ignored. Only the top half of the inverter signal is used.

## **Licensing and copy protection**

ReValver® MK III utilizes a copy protection system that is entirely software based. There is no need to buy or purchase a driver to make the program work.

A license for the program, or a sub feature of the program, is handled through license files in text format. These license files are locked to a particular hardware component on the computer in question. The actual component can be chosen from a number of types (but at the time of writing, only the "system drive" can be chosen). You may upgrade your hardware any number of times, requiring a new license file (which can be downloaded through the Peavey web site, or the accompanying Activation Tool).

# **Credits and copyrights**

## **Copyrights**

ReValver MK III relies in part on the following technologies:

PortAudio, copyright Ross Bencina and Phil Burk. PortMIDI, copyright Ross Bencina, Phil Burk and Roger B. Dannenberg. FFTReal, copyright Laurent de Soras. ASIO, VST PlugIn Interface Technology by Steinberg Media Technologies GmbH. Some speaker IR samples, copyright Chris Hurley, Dimitar Nalbantov, Murray McDowall. FamFamFam Silk icons (http://www.famfamfam.com/lab/ icons/silk/)

![](_page_44_Picture_13.jpeg)

Free Manuals Download Website [http://myh66.com](http://myh66.com/) [http://usermanuals.us](http://usermanuals.us/) [http://www.somanuals.com](http://www.somanuals.com/) [http://www.4manuals.cc](http://www.4manuals.cc/) [http://www.manual-lib.com](http://www.manual-lib.com/) [http://www.404manual.com](http://www.404manual.com/) [http://www.luxmanual.com](http://www.luxmanual.com/) [http://aubethermostatmanual.com](http://aubethermostatmanual.com/) Golf course search by state [http://golfingnear.com](http://www.golfingnear.com/)

Email search by domain

[http://emailbydomain.com](http://emailbydomain.com/) Auto manuals search

[http://auto.somanuals.com](http://auto.somanuals.com/) TV manuals search

[http://tv.somanuals.com](http://tv.somanuals.com/)